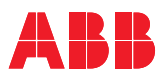

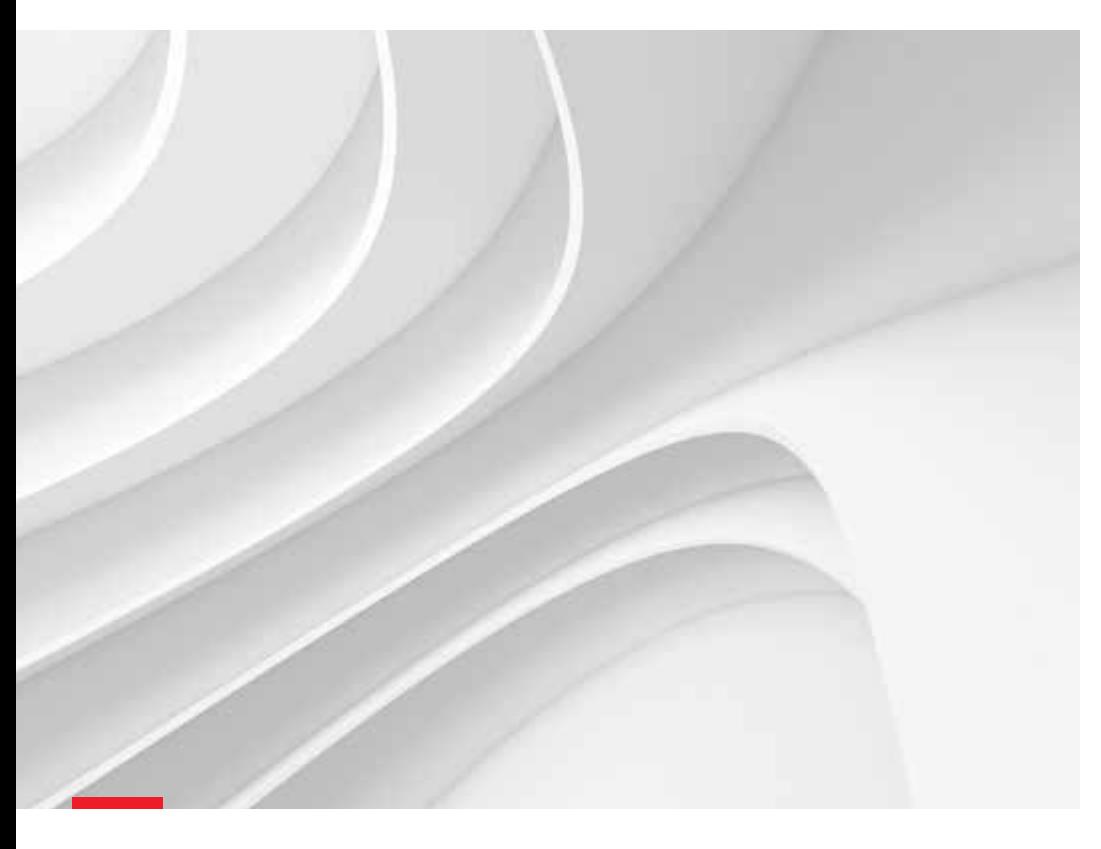

# **KNX-Flash**

ABB i-bus® KNX

# **ABB i-bus® KNX ist ein intelligentes Installationssystem, das den höchsten Ansprüchen bei Anwendungen in der modernen Haus- und Gebäudeautomation gerecht wird und auf der einfachen und bewährten KNX-Technologie basiert. Das System ist der weltweit erste offene Standard für die Steuerung von intelligenten Gebäuden, wie Industrie-, Gewerbe- oder Wohngebäuden.**

# **— Inhaltsverzeichnis**

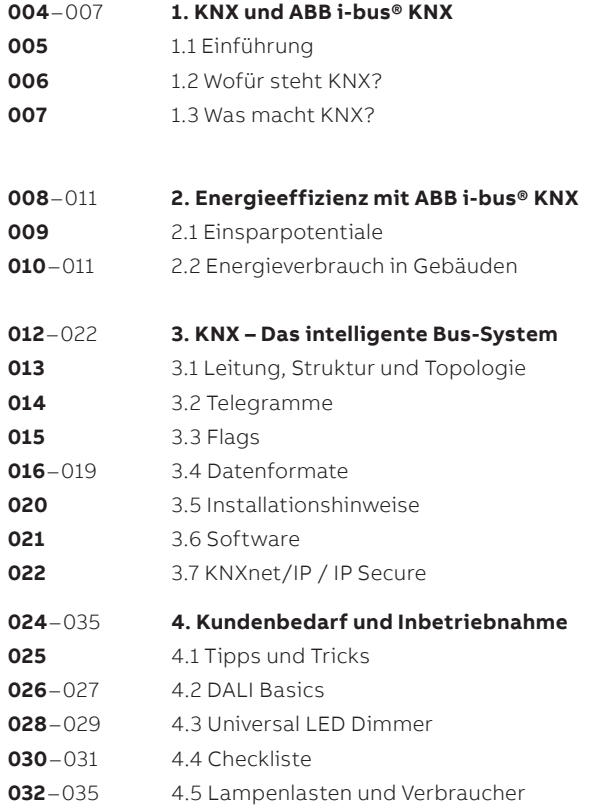

# **1. KNX und ABB i-bus® KNX**

<span id="page-3-0"></span>4 **—**

Intelligente Gebäude-Systemtechnik

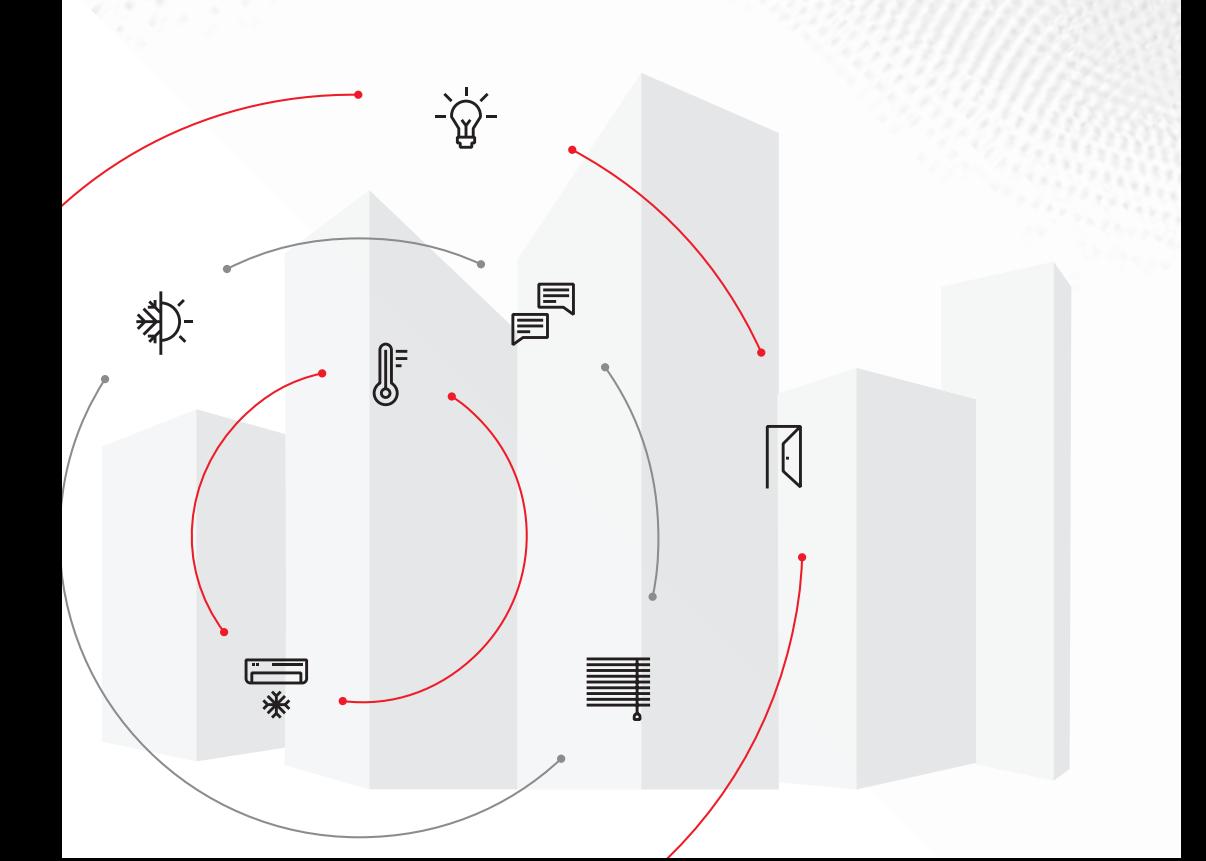

# <span id="page-4-0"></span>1.1 Einführung

**In vielen Bereichen ist die zunehmende Automatisierung ein Trend, dem wir als Nutzer tagtäglich begegnen, ohne es tatsächlich zu bemerken.**

Die Automatisierung in Gebäuden hat zum Ziel, einzelne Raumfunktionen miteinander zu verbinden und erleichtert die Umsetzung individueller Kundenwünsche.

KNX ist die logische Entwicklung zur Realisierung altbekannter und neuer Anforderungen an die elektrische Gebäudeinstallation und ersetzt dabei die konventionelle Verdrahtungstechnik.

Die intelligente Gebäude-Systemtechnik als Bus-System übernimmt dabei die herkömmlichen Funktionen in effizienter Weise und bietet zusätzlich ein breites Spektrum erweiterter Leistungsmerkmale, die ohne Bus-System nicht zu verwirklichen wären.

ABB bietet mit dem i-bus® KNX dem Elektroplaner, Elektroinstallateur und Systemintegrator ein umfassendes Produktprogramm, um die Herausforderungen in der elektrischen Gebäudeinstallation heute und in der Zukunft umzusetzen.

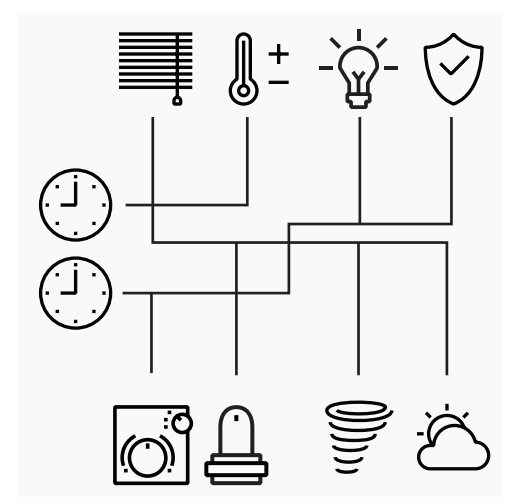

**Abbildung 1:** Die konventionelle Lösung: viele separate Leitungen, getrennte Funktionalität, wenig Flexibilität

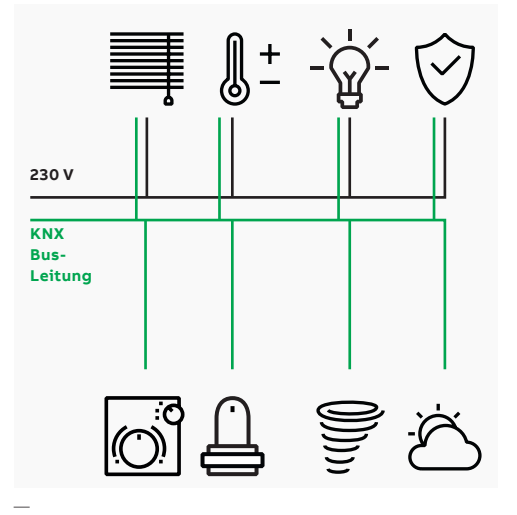

**Abbildung 2:** Die intelligente Lösung: KNX – ein System, ein Standard, viele gewerkübergreifende Funktionen für maximale Flexibilität

# <span id="page-5-0"></span>1.2 Wofür steht KNX?

**Entstanden ist KNX aus dem Zusammenschluss bedeutender Bussysteme, darunter der bekannte EIB (European Installation Bus), der seit 1992 erfolgreich am Markt ist.**

### **1.2.1 Wofür steht KNX?**

- KNX ist das erste weltweit standardisierte System für die Automatisierung von Zweckund Wohngebäuden, gemäß...
	- Internationaler Norm (ISO/IEC 14543-3)
	- Europäischer Norm (CENELEC EN 50090 und CEN EN 13321-1 und 13321-2)
	- Chinesischer Norm (GB/T 20965)
	- US-Norm (ANSI/ASHRAE 135)
- KNX schafft damit eine eindeutig definierte Systemplattform, auf der die KNX-Produkte verschiedener Hersteller miteinander betrieben werden können.
- Sowohl das Datenprotokoll als auch die Geräte sind nach dem KNX-Standard zertifiziert.
- KNX garantiert damit die Vernetzbarkeit, Interoperabilität, ist sowohl auf- als auch abwärtskompatibel und deshalb zukunftssicher.
- Für die Planung, Projektierung und Inbetriebnahme aller KNX-Installationen ist lediglich ein gemeinsames Softwaretool (ETS) nötig.
- Hersteller und KNX-Association unterstützen die Fachleute bei der Planung, Inbetriebnahme und Wartung überall auf der Welt.
- Für Einsteiger und Fortgeschrittene stehen umfangreiche Trainingsangebote in 459 zertifizierten Schulungsstätten in 70 Ländern bereit.
- Mehr als 469 zertifizierte Hersteller aus 44 Ländern sind in der KNX-Association organisiert.
- Über 81.000 qualifizierte KNX-Planer in 164 Ländern planen, installieren und integrieren KNX-Syszeme weltweit.
- Weltweit sind tausende Gebäude vom Wohnhaus bis zum Flughafenkomplex mit Millionen von KNX-Produkten ausgestattet.

# **1.2.2 Für Elektroplaner, Elektroinstallateure und Systemintegratoren**

#### **Vorteile für den Fachmann**

- Zuverlässig planen
- Wirtschaftlich installieren
- Schnell integrieren
- Einfach in Betrieb nehmen
- Sicheres und zuverlässiges System
- Internationale Gemeinschaft

#### **Vorteile für den Kunden**

- Komfortabel bedienen
- Umfangreiche Funktionen nutzen
- Schnell ändern und erweitern
- Energie sparen
- Zukunftssicher investieren
- Weltweit sicherer Standard
- Unbegrenzte Möglichkeiten
- KNX steht für Komfort, Sicherheit und Leichtigkeit

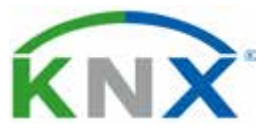

# <span id="page-6-0"></span>1.3 Was macht KNX?

Der Einsatz neuer Materialien und die Nutzung erneuerbarer Energien gelten als wesentliche Innovationen der letzten Jahre in der Bauwirtschaft. Der kontinuierlich wachsende Wunsch nach Komfort und Funktionalität bei gleichzeitig begrenzten Ressourcen und steigenden Energiekosten schafft die Grundlage für die intelligente Systemtechnik in Gebäuden.

KNX verbindet alle Geräte und Anlagen in einer Elektro installation zu einem Netzwerk und gewährleistet somit die Transparenz und Nutzung der verfügbaren Daten. In diesem System "kommunizieren" alle Teilnehmer über eine einzige Busleitung. So ist es möglich, alle Gewerke des Gebäudes miteinander zu verknüpfen.

KNX-Bussysteme werden sowohl in Privatals auch in Zweckbauten eingesetzt.

#### Anwendungen

- Beleuchtung
- Heizung, Lüftung und Klimatisierung (HLK)
- Beschattung
- Sicherheit
- Energiemanagement
- Bedienung
- Automatisierung
- Kommunikation

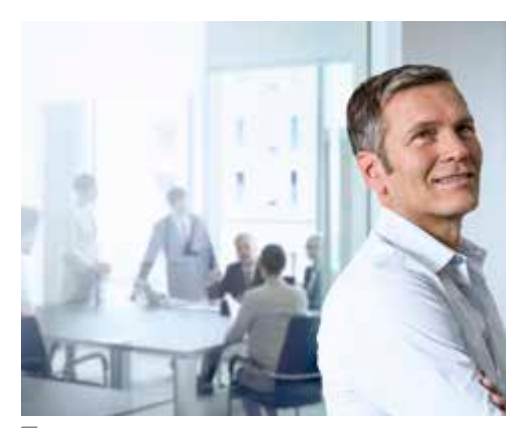

**Abbildung 3:** Kommunikaton

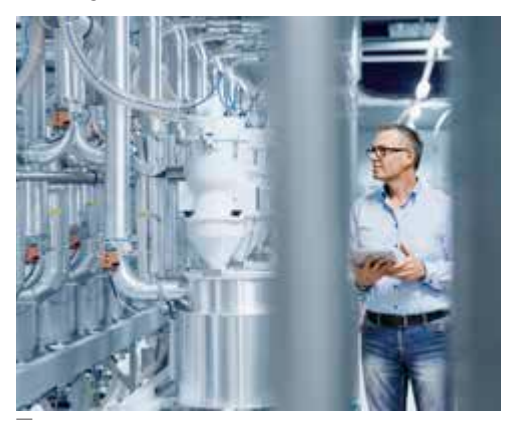

**Abbildung 4:** Heizung, Lüftung, Klimatisierung

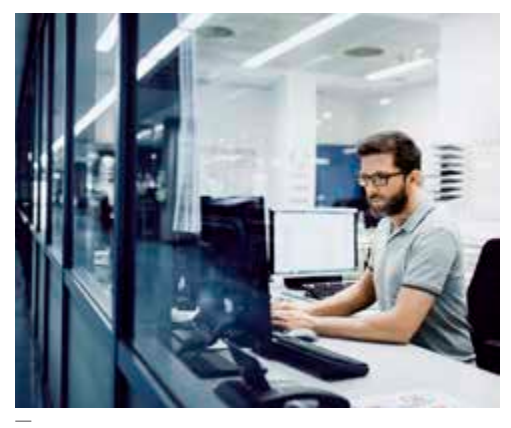

**Abbildung 5:** Energiemanagement

# **2. Energieeffizienz mit ABB i-bus® KNX**

<span id="page-7-0"></span>**—**

Einsparungen im zweistelligen %-Bereich

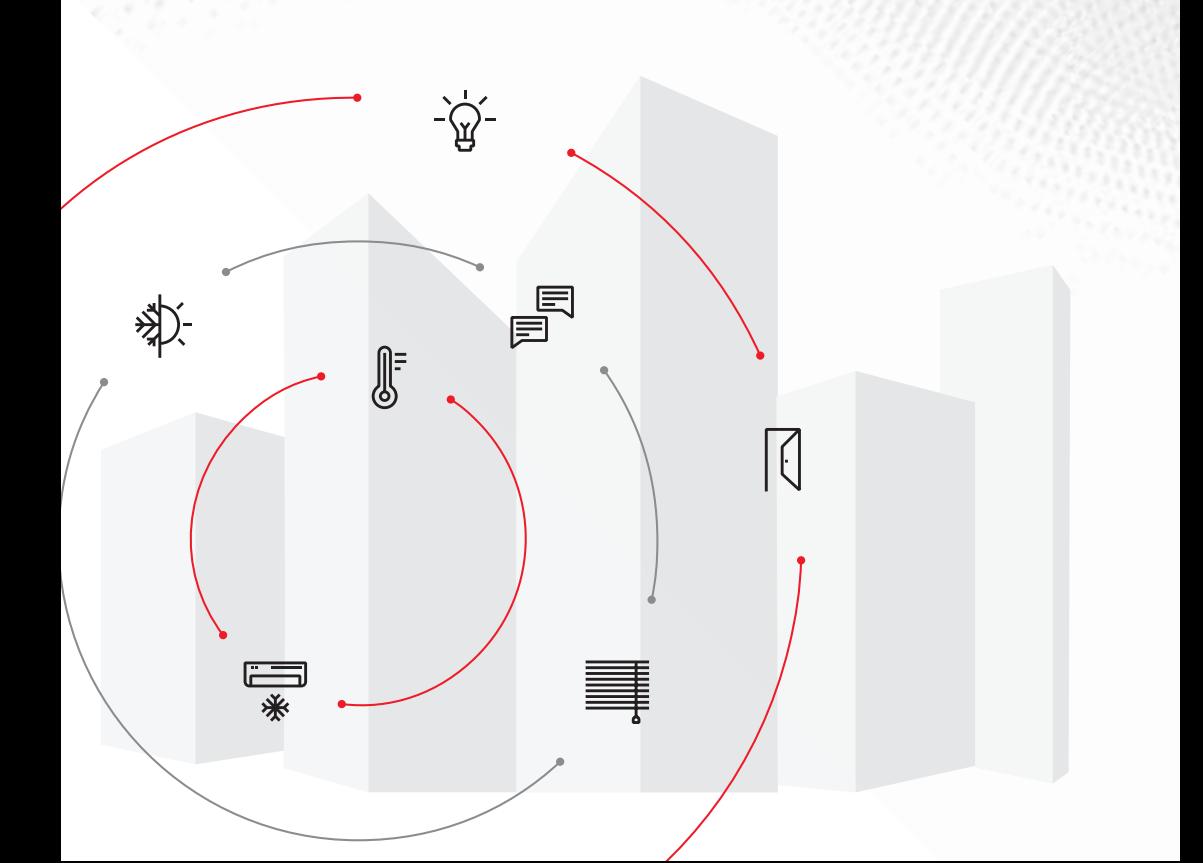

# <span id="page-8-0"></span>2.1 Einsparpotentiale

**Klimawandel und knapper werdende Ressourcen sind die größten Herausforderungen unserer Zeit. Eine effiziente und nachhaltige Energienutzung ist deshalb dringend notwendig.**

Wissenschaftliche Studien und in der Praxis erzielte Meßwerte belegen ein hohes Energieeinsparpotenzial bei Verwendung von Bus-Technik in der Raum- und Gebäudeautomation.

Die ABB i-bus® KNX Gebäude-Systemtechnik bietet seinen Kunden ein breites Spektrum an Möglichkeiten zur optimalen Energienutzung. Dabei kann auf der Basis des KNX-Standards Energie im zweistelligen %-Bereich eingespart werden. Auf europäischer Ebene wurden die Kriterien zur Energieeffizienz in Gebäuden erarbeitet (EN 15232); als Basis für die Bewertung dient die Einteilung in die Energieeffizienzklassen A bis D.

Die nachstehende Infografik (**Tabelle 1**) zeigt für einige Gebäudetypen die Abweichungen der Energieverbräuche in den Energieeffizienzklassen A, B und D in Bezug auf die Basiswerte in Klasse C. Mit Klasse A kann man zum Beispiel in Büros 30 % thermischer Energie einsparen.

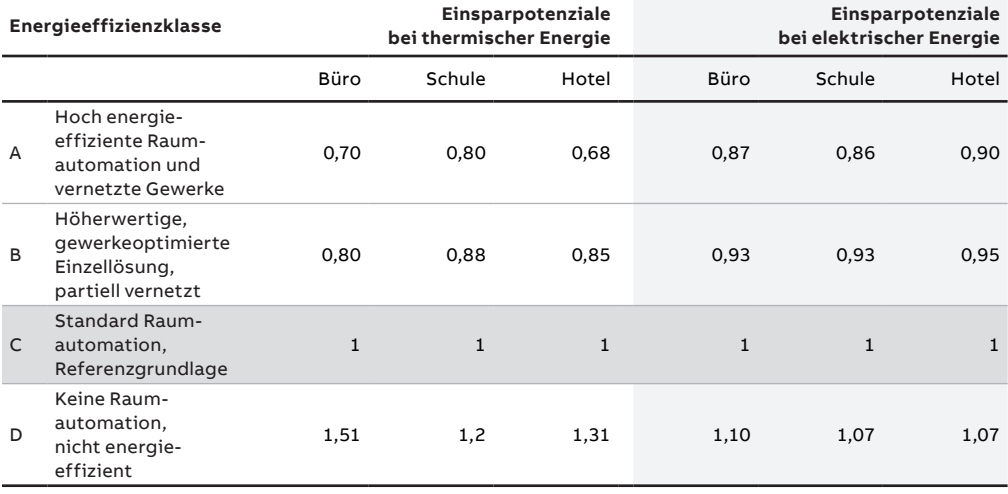

—

**Tabelle 1:** Energieeffizienzklassen nach EN15232

# <span id="page-9-0"></span>2.2 Energieverbrauch in Gebäuden

# **Die Optimierung des Energieverbrauchs in Gebäuden bedeutet prinzipiell, dass...**

- Energie nur dann verbraucht wird, wenn sie tatsächlich gebraucht wird (zum Beispiel durch Verwendung von Präsenzmeldern)
- Nur diejenige Menge Energie verbraucht wird, die auch wirklich benötigt wird (zum Beispiel durch den Einsatz der Konstantlichtregelung)
- Die eingesetzte Energie mit dem höchstmöglichen Wirkungsgrad umgesetzt wird (zum Beispiel durch die Verwendung von LED Leuchtmitteln)

Mit den vielfältigen Funktionen, welche die Gebäude-Systemtechnik mit ABB i-bus® KNX zur Verfügung stellt, kann nachweislich Energie eingespart werden. ABB i-bus® KNX leistet damit einen wesentlichen Beitrag zum globalen Klimaschutz und reduziert die Betriebskosten.

Insgesamt liegt die Energieeinsparung durch Optimierung mittels KNX bei **etwa 11 bis 31 %** (**Tabelle 2**).

# **2.2.1 Wie funktioniert ABB i-bus® KNX?**

Bei einem KNX-Bussystem werden anstelle der Verdrahtung von Schaltern und Verbrauchern (konventionelle Installation) alle Sensoren (z.B. Taster oder Bewegungsmelder) über eine Datenleitung mit den Aktoren (z. B. Dimmaktor, Jalousieaktor) verbunden. Diese schalten dann den Laststromkreis des Verbrauchers.

Die Kommunikation aller Geräte wird über Daten-Telegramme auf derselben Bus-Leitung realisiert. Die Sensoren senden Befehle aus, Aktoren "hören" diese mit und führen eine definierte Funktion aus, sobald sie angesprochen werden.

Eine Vielzahl von Funktionen kann mit ABB i-bus® KNX parametriert werden, wie zum Beispiel Gruppenbefehle, Logikabläufe, Steuerungsund Regelungsaufgaben.

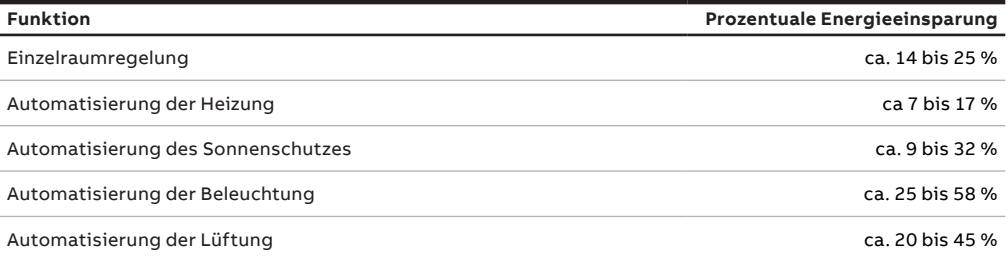

**Tabelle 2:** Einsparpotenziale nach wissenschaftlichen Studien

#### **2.2.2 Was heißt Systemintegration?**

Bei der Systemintegration werden die Anforderungen des Investors beziehungsweise Bauherrn mittels der KNX-Geräte und der zugehörigen Produktsoftware umgesetzt.

**Planung:** Bei der Planung fließen die vorab definierten Anforderungen des Bauherrn in die Konzeption ein und werden in der Funktionsbeschreibung zusammengefasst.

**Projektierung:** Bei der Projektierung werden die geeigneten Komponenten und Softwareapplikationen ausgewählt und die Planung der Bus-Topologie realisiert. Hieraus ergeben sich auch die notwendigen Systemgeräte zum Aufbau des KNX-Netzwerks. Die Projektierung mit der ETS auf Basis der Funktionsbeschreibung erfolgt ebenfalls in dieser Phase.

**Inbetriebnahme:** Bei der Inbetriebnahme erfolgt neben der Installation der Geräte auch deren Programmierung. Dabei wird das bereits erstellte Programm mittels ETS-Software in die Geräte geladen.

**Übergabe:** Bei der Übergabe werden die programmierten Funktionen anhand der Anforderungen in der Funktionsbeschreibung geprüft. Auf diese Weise kann die korrekte Funktionsweise der Anlage festgestellt und dokumentiert werden.

**Dokumentation:** Nach der Übergabe erhält der Auftraggeber die Projektdokumentation (Pläne, Funktionsbeschreibung und ETS-Projektdaten).

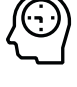

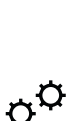

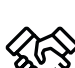

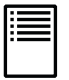

# <span id="page-11-0"></span>**3. KNX – Das intelligente Bus-System**

Aufbau und Elemente

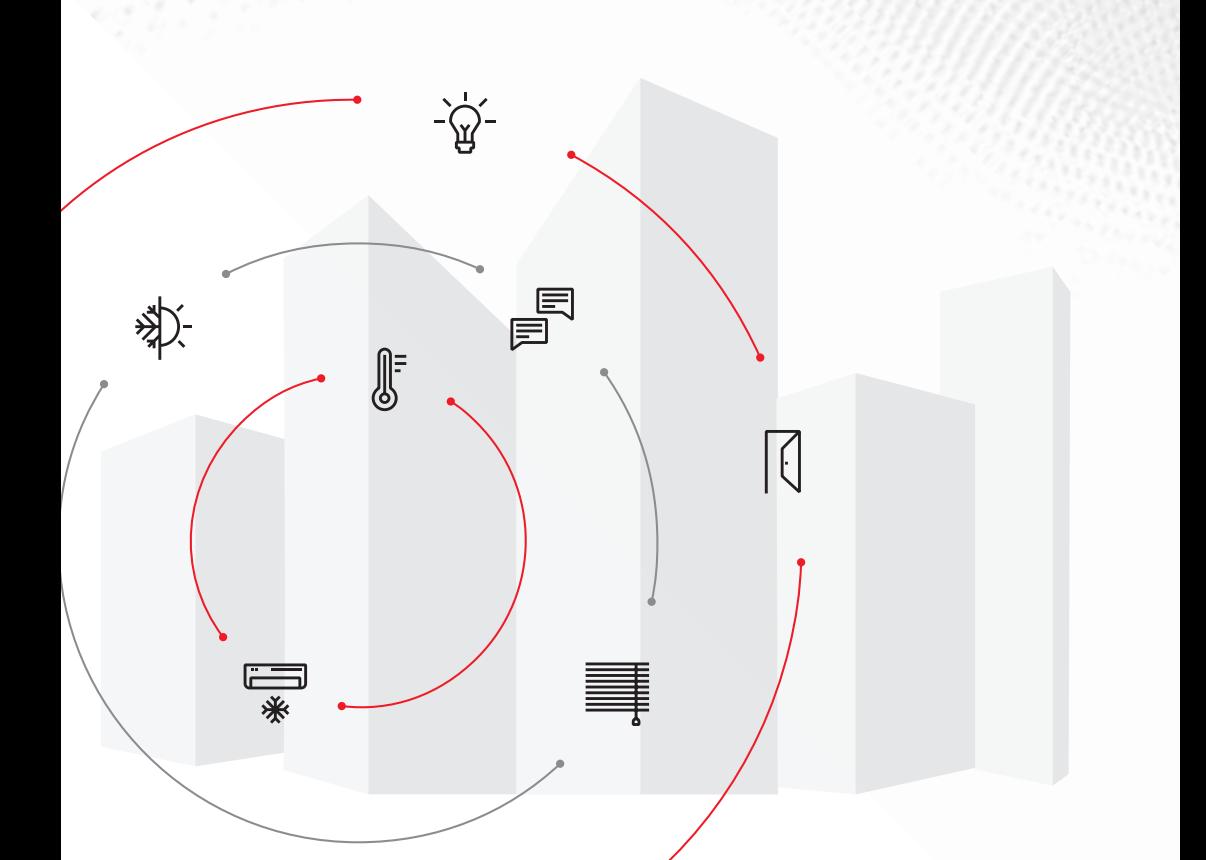

# <span id="page-12-0"></span>3.1 Leitung, Struktur und Topologie

#### **Die KNX-Leitung (Kommunikationsmedium)**

Der KNX-Bus ist, einfach ausgedrückt, eine paarweise verdrillte Leitung (Kabeltyp z. B. YCYM 2 x 2 x 0,8 oder J-H(ST) H 2 x 2 x 0,8 halogenfrei), welche die Teilnehmer verbindet. Auf dieser Leitung werden Datentelegramme transportiert und die Elektronik der Busgeräte mit Energie versorgt. Die Anbindung an das IP-Netzwerk sowie Funklösungen sind Stand der Technik.

#### **Die KNX-Struktur**

Die erzeugte KNX-Struktur ist durch die Verknüpfung aller Teilnehmer im Aufbau sehr flexibel (**Abbildung 6**).

#### **Die KNX-Topologie**

Die KNX-Topologie ist aufgeteilt in Linien und Bereiche, die je nach Projektgröße miteinander über Koppler verbunden sind. Die Teilnehmer der jeweiligen Linie (Sensoren und Aktoren) werden über eine Spannungsversorgung (30 V) mit Energie versorgt, wobei das gesamte KNX-Bussystem aus über 50.000 Busteilnehmern aufgebaut sein kann.

#### **Struktur der physikalischen Adresse:**

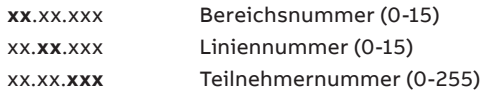

Linienkoppler (Twisted Pair [TP], IP) besitzen als Teilnehmernummer zwingend 0! (xx.xx.000)

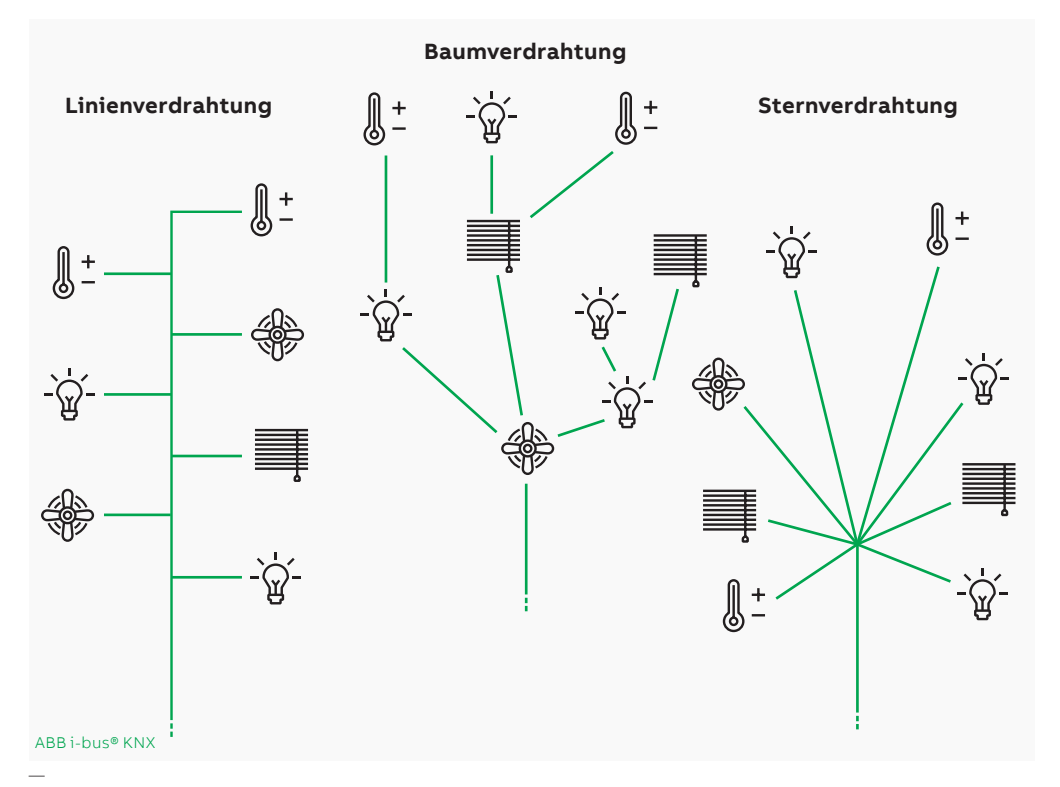

# <span id="page-13-0"></span>3.2 Telegramme

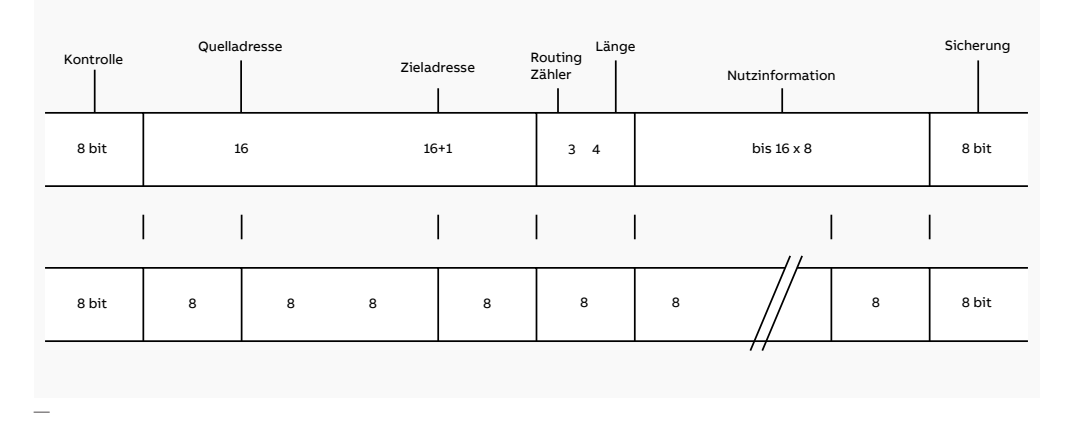

**Abbildung 7:** Aufbau eines Telegramms

#### **3.2.1 Telegrammaufbau**

Geräte kommunizieren miteinander mittels "Telegrammen", die über den Bus gesendet werden. Ein Telegramm besteht aus busspezifischen Informationen und der eigentlichen Nutzinformation, in der das Ereignis (z.B. Betätigen einer Taste) mitgeteilt wird. Die Gesamtinformation wird beim Senden als Zeichen zu je 8 Bit verpackt. (**Abbildung 7**)

#### **3.2.2 Telegramm-Quittierung**

Nach Erhalt des Telegramms bestätigt der betreffende Teilnehmer durch das Senden einer Quittierung den korrekten Empfang. (**Tabelle 3**)

- **a** Bei Quittierung mit NAK (Empfang nicht korrekt) wird das Telegramm bis zu dreimal wiederholt.
- **b** Bei Quittierung mit BUSY (noch beschäftigt) wartet der sendende Teilnehmer kurze Zeit und sendet dann das Telegramm erneut.
- **c** Erhält der sendende Teilnehmer keine Quittierung, wird das Telegramm bis zu dreimal wiederholt, bevor er den Sendewunsch beendet.

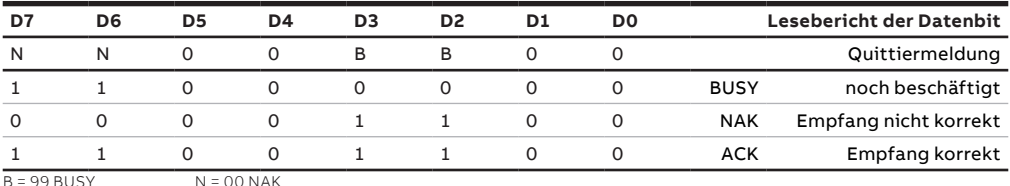

—

**Tabelle 3:** Quittierung eines Telegramms

# <span id="page-14-0"></span>3.3 Flags

# **Achtung: Die Flags sollten nur im Sonderfall geändert werden!**

Flags01 sind Einstellungen in der ETS. Für jedes Kommunikationsobjekt kann mit Hilfe der Flags das Verhalten am Bus eingestellt werden.

### **Kommunikations-Flag**

- $\checkmark$  Das Kommunikationsobjekt hat normale Verbindung zum Bus.
- Telegramme werden quittiert, aber das Kommunikationsobjekt wird nicht verändert.

# **Lesen-Flag**

- $\checkmark$  Der Objektwert kann über den Bus gelesen werden.
- Der Objektwert kann über den Bus nicht gelesen werden.

# **Schreiben-Flag**

- $\checkmark$  Der Objektwert kann über den Bus geändert werden.
- Der Objektwert kann über den Bus nicht geändert werden.

### **Übertragen-Flag**

- $\checkmark$  Wird (beim Sensor) der Objektwert geändert, so wird ein entsprechendes Telegramm gesendet.
- Das Kommunikationsobjekt sendet nur bei Leseanforderung ein Antworttelegramm.

#### **Aktualisieren-Flag**

- $\checkmark$  Wertantworttelegramme werden als Schreibbefehle interpretiert, der Wert des Kommunikationsobjektes wird aktualisiert. (immer freigegeben in der BA-Maskenversion 1.0 - 1.2).
- Wertantworttelegramme werden nicht als Schreibbefehle interpretiert, der Wert des Kommunikationsobjekts wird nicht verändert.

<sup>15</sup>

 $01$  ( $\checkmark$ ) = Flag gesetzt, (-) = Flag nicht gesetzt

# <span id="page-15-0"></span>3.4 Datenformate

DPT ist die Bezeichnung für den Data Point Type. Dieser definiert herstellerunabhängig die Eigenschaften der Nutzinformation innerhalb der Telegramme. Dies garantiert, dass

alle KNX-zertifizierten Geräte untereinander kompatibel sind und Informationen mit anderen Systemen ausgetauscht werden können. Ein klarer Vorteil der KNX-Technologie.

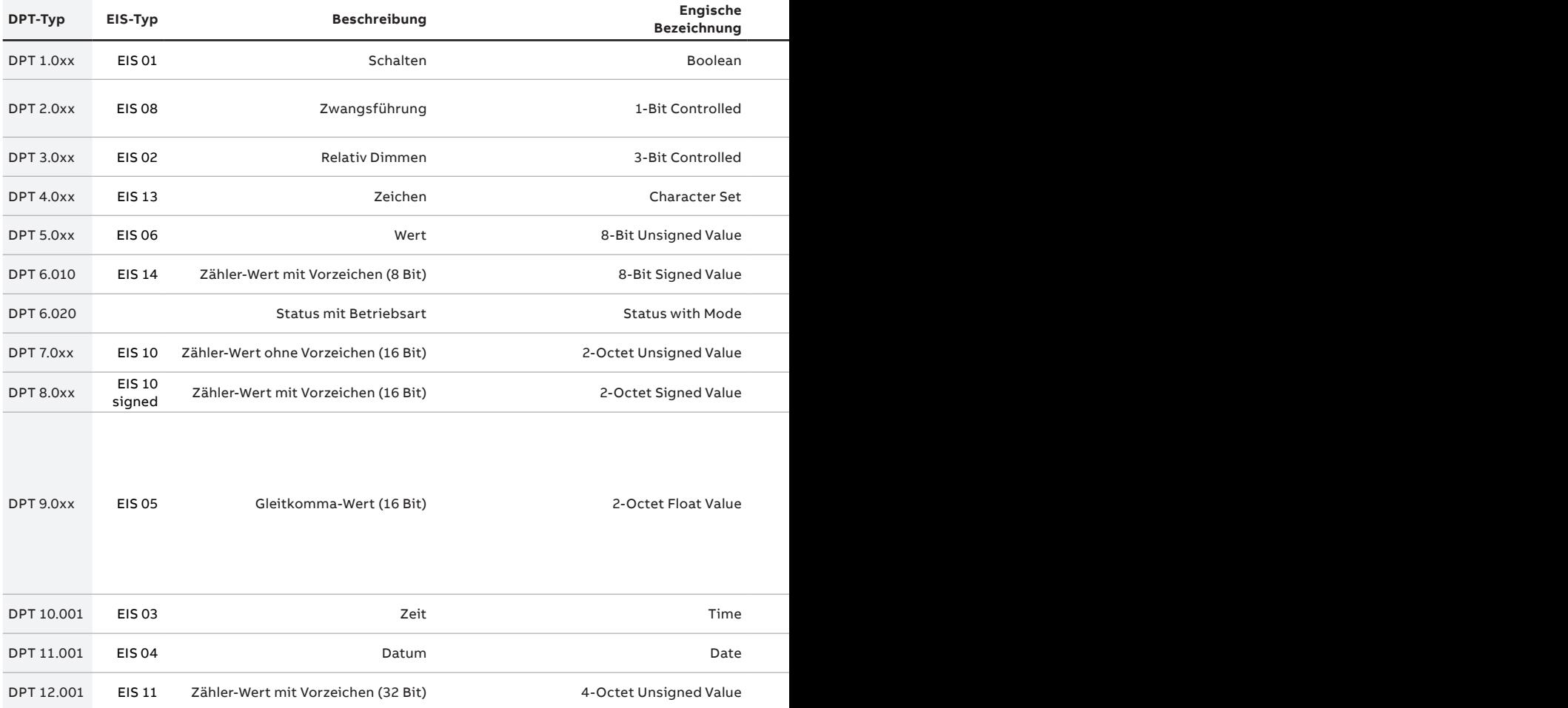

**Tabelle 4 (Fortsetzung nächste Seite):** Definition der Datenformate/Data Point Types

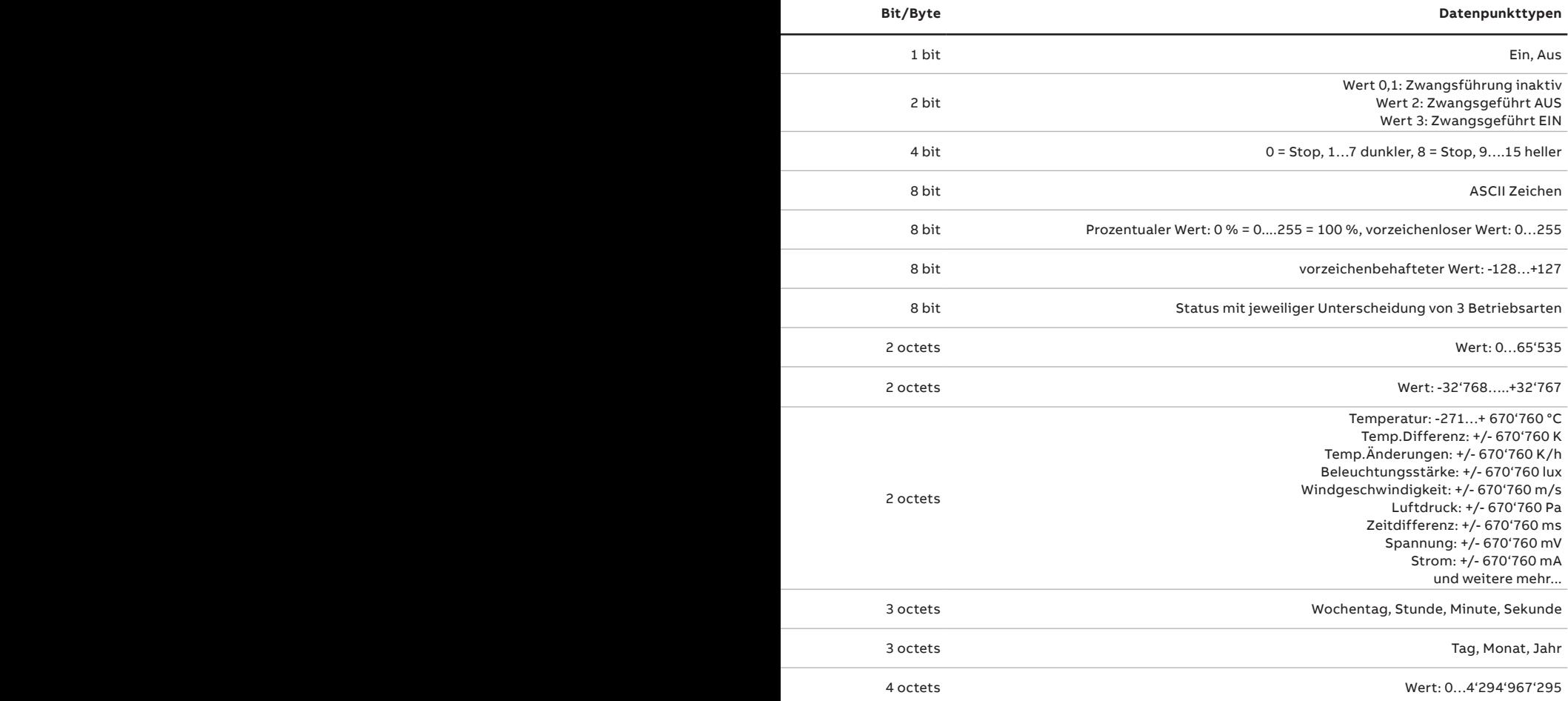

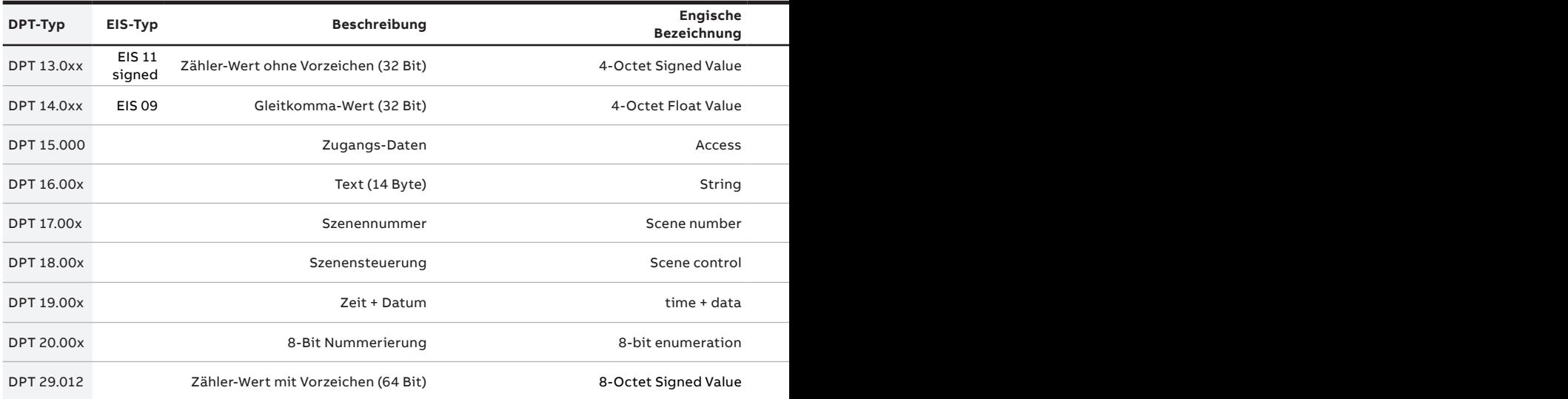

**Tabelle 4 (Fortsetzung):** Definition der Datenformate/Data Point Types

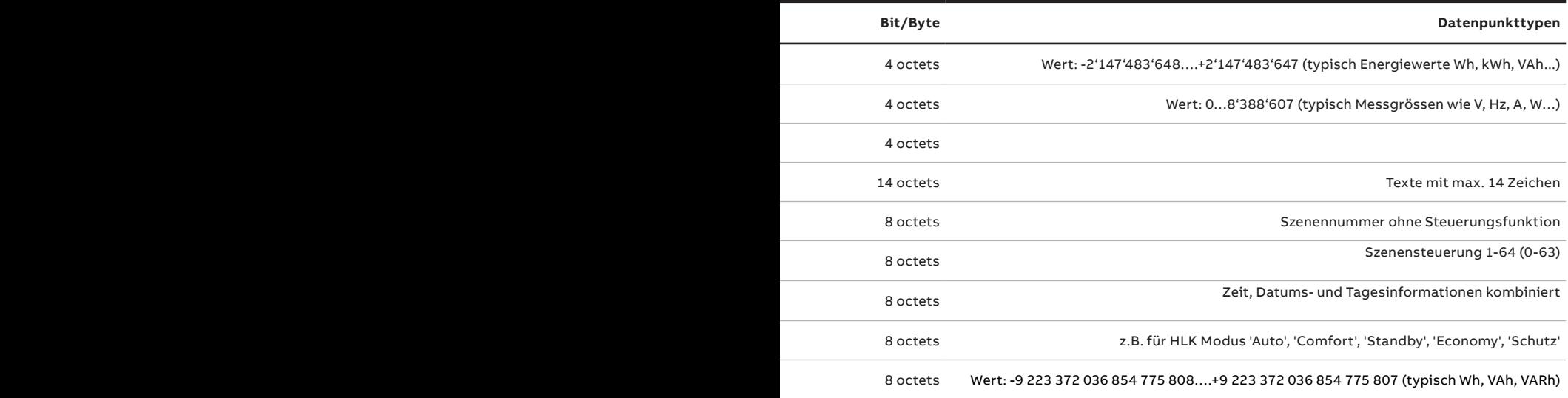

# <span id="page-19-0"></span>3.5 Installationshinweise

- **a Prüfung auf Einhaltung der zulässigen Leitungslängen:** Bedingt durch den Spannungsfall und die Kapazität der Busleitungen und Telegramm-Laufzeiten dürfen die max. zulässigen Busleitungslängen nicht überschritten werden. (**Abbildung 8**)
- **b Sichtprüfung auf Kennzeichnung der Busleitung senden:** Die Busleitungsenden sollten zur eindeutigen Identifizierung als lnstallationsbus-Leitung mit der Aufschrift KNX oder BUS versehen werden. Zusätzlich erleichtert die Angabe des Bereichs und der Linie das Auf finden bestimmter Busleitungen.
- **c Prüfung auf unzulässige Leitungsverbindungen:** Verschiedene Linien dürfen nur über (Linien-) Koppler verbunden werden. Unzulässige Verbindungen zwischen den einzelnen Linien können durch Abschalten der Stromversorgung an der zu prüfenden Linie kontrolliert werden. Leuchtet am Linienkoppler trotzdem noch die Betriebs-LED, so liegt eine unzulässige Verbindung vor.
- **d Isolationswiderstandsmessung der Busleitungen:** Die Isolationswiderstandsmessung der Busleitung ist mit DC 250 V (DIN VDE 0100 T610) auszuführen. Der Isolationswiderstand muss mindestens 250 kOhm erreichen. Die Messung erfolgt vom Leiter gegen PE, nicht Leiter gegen Leiter. **ACHTUNG:** Überspannungs-Ableiterklemmen sind vor der Prüfung zu entfernen, um die Messung nicht zu beeinflussen bzw. die Überspannungsableiter zu beschädigen.
- **e Polaritätsprüfung an allen Busteilnehmern:**  Die Polaritätsprüfung ist an allen Busgeräten durchzuführen. Dazu wird am Busgerät mit der Programmiertaste in den Programmiermodus geschalten. Leuchtet die Programmier-LED, ist das Busgerät richtig angeschlossen. Durch eine erneute Betätigung der Programmiertaste, wird das Busgerät in den Betriebsmodus umgeschaltet und die Programmier-LED erlischt.
- **f Spannungsmessung an jedem Busleitungsende:** An jedem Busleitungsende ist die Busspannung nach Montage aller Busgeräte mit einem Voltmeter zu kontrollieren. Sie muss mindestens 21 V betragen.

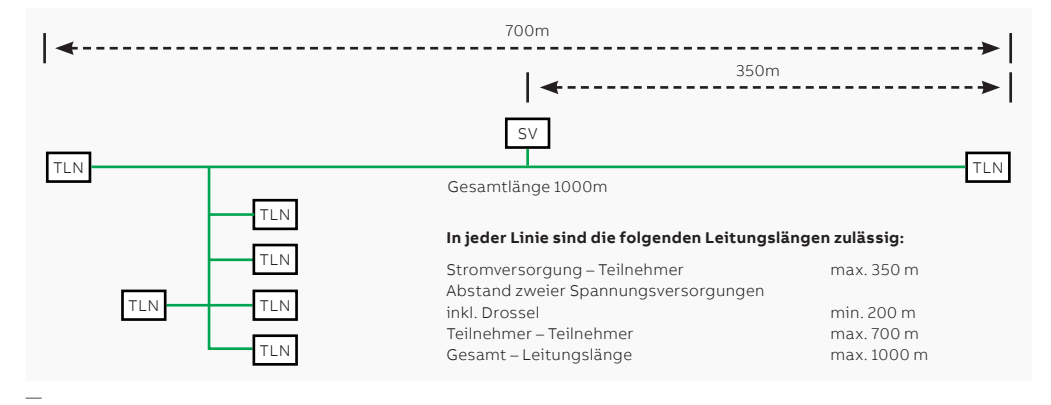

# <span id="page-20-0"></span>3.6 Software

<span id="page-20-1"></span>**ETS** ist eine völlig neue Generation intelligenter Automatisierungssoftware. ETS steht für Engineering Tool Software. Es ist eine herstellerunabhängige Konfigurationssoftware zur Planung und Konfiguration intelligenter Hausund Gebäudesystemtechnik mit dem KNX System. ETS ist eine Software, die auf Windows©-basierten Computern läuft. Eine ETS5 Professional oder höher ermöglicht die Zusammenstellung von Lösungen für alle Anwendungsbereiche, für die KNX zertifizierte Produkte verfügbar sind. So stärkt der Einsatz der ETS5 Professional Ihr Unternehmen – nicht nur technologisch, sondern vor allem wirtschaftlich **(Abbildung 9)**.

#### **Herstellerspezifische Zusatzsoftware / APP's**

Für die Konfiguration oder die erleichterte Inbetriebnahme/Analyse können Hersteller spezifische Tools (ETS APP's) anbieten.

**Abbildung 10 Beispielapplikationen von ABB**  (weitere im KNX Store erhältlich):

Mit dem **i-bus® Tool** stellt ABB ein völlig neuartiges Softwarekonzept zur Verfügung. Es unterstützt Systemintegratoren bei der Inbetriebnahme und dem Service von KNX Systemen (**Abbildung 11**).

Diese App bietet eine Reihe nützlicher Funktionen zum Bearbeiten von Gerätekonfigurationen (Parameter und Gruppenadressen) in einem ETS Projekt.

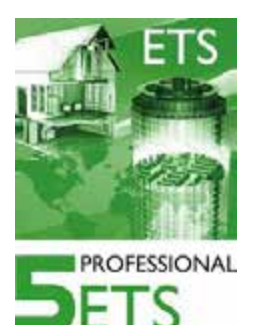

— **Abbildung 9:** ETS

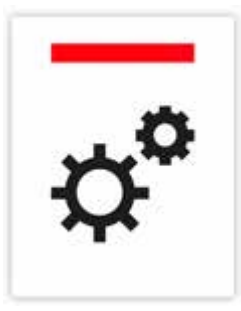

—

**Abbildung 10:** ABB Update & Convert

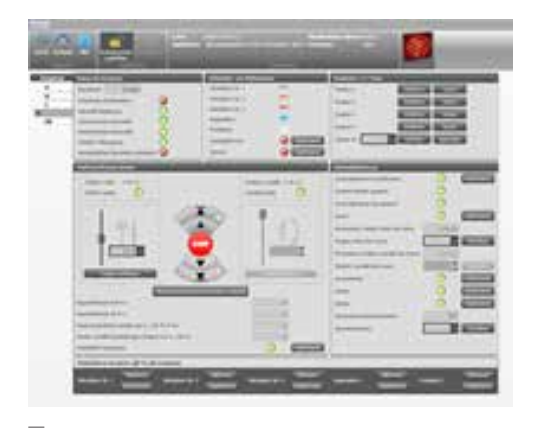

**Abbildung 11:** ABB i-bus® Tool

# <span id="page-21-0"></span>3.7 KNXnet/IP / IP Secure

**In größeren Gebäuden gehören IP-Netzwerke inzwischen zum Standard. Diese Netzwerke können auch zur Übertragung von KNX-Telegrammen genutzt werden.**

Durch die Verwendung von IP-Routern, die ähnliche Funktionalität wie Linien- und Bereichskoppler haben, kann eine flache Hierarchie aufgebaut werden. KNX-Linien können so zusammengefasst werden. Somit können auch weiter entfernte Gebäudeteile in eine Anlage integriert werden. **(Abbildung 12)**

Der Ersatz von Linien- und/oder Bereichskopplern durch IP-Router ermöglicht eine höhere Datengeschwindigkeit zwischen den Geräten. Er vereinfacht die Anbindung von anderen Systemen (z.B. Gebäudeleittechnik oder Visualisierung) an KNX über das IP-Netzwerk mit Hilfe von OPC. KNX-Geräte können über das IP-Netzwerk programmiert werden und der Fernzugriff (Fernprogrammierung oder Fernbedienung) über Internet wird ermöglicht.

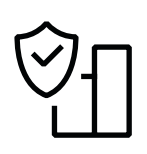

Mit dem Einsatz von KNX Secure IP-Routern kann die KNX Installation wirkungsvoll vor Cyberangriffen und unberechtigtem Zugang geschützt werden. Die Secure Router verschlüsseln die gesamte Kommunikation über den IP-Backbone eines Gebäudes und sichern auch die Inbetriebnahme, wodurch das Risiko eines Angriffs über das IP-Netzwerk wesentlich reduziert wird. KNX IP Secure zielt auf die höchstmögliche Sicherheit auf dem Markt ab, basierend auf dem Verschlüsselungsstandard ISO/IEC 18033-3 AES 128.

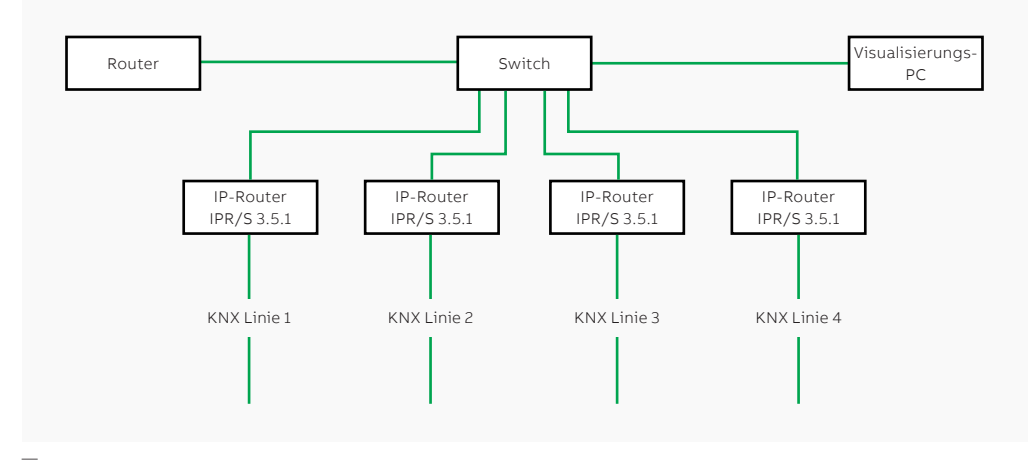

# <span id="page-23-0"></span>**4. Kundenbedarf und Inbetriebnahme**

Wichtiges auf einen Blick

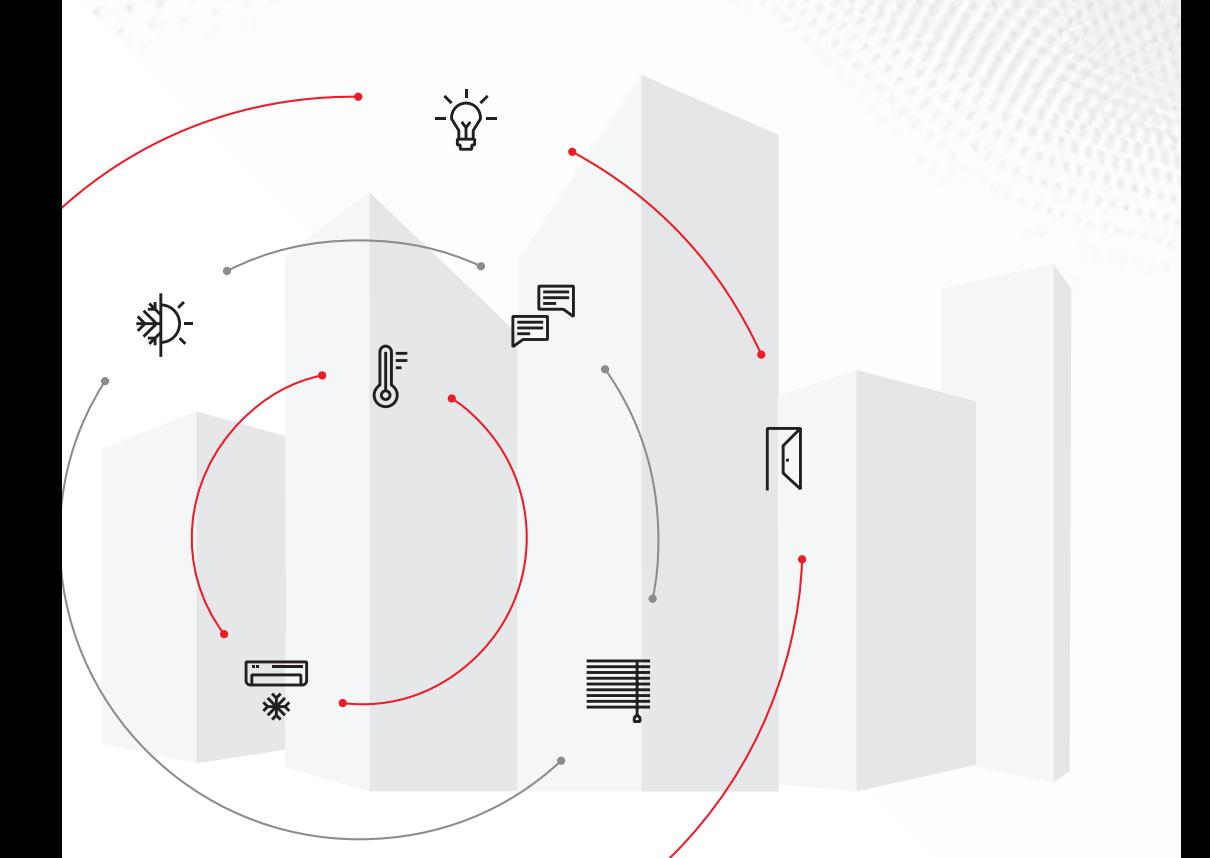

# <span id="page-24-0"></span>4.1 Tipps und Tricks

# **Bevor mit der Inbetriebnahme begonnen wird, muss**

- die physikalische Adresse der Schnittstelle entsprechend der Linie eingestellt werden. Ansonsten können die Linienkoppler nicht korrekt programmiert werden.
- der Linienkoppler programmiert, evtl. auf weiterleiten gestellt werden.
- mit Hilfe der ETS-Diagnostik geprüft werden, ob kein Busteilnehmer im Programmiermodus ist (Programmiertaste ist gedrückt, Programmier-LED leuchtet).

#### **Inbetriebnahme der Busteilnehmer**

- Zuerst werden alle Busteilnehmer physikalisch adressiert.
- Sind alle Geräte physikalisch programmiert, kann mit dem Laden der Applikation begonnen werden. Damit Zeit gespart werden kann, sollten die Applikationen während der Pause (Mittagspause) geladen werden.
- Bei Kommunikationsproblemen sind folgende Punkte zu prüfen:
	- Die Schnittstelle ist physikalisch nicht programmiert.
	- Ein Teilnehmer mit einer Adresse der Linie x befindet sich in einer anderen Linie.
	- Zwei unterschiedliche Linien sind miteinander verbunden.
	- Die Linienkoppler sind nicht programmiert.

**Achtung: Linienkoppler müssen immer zu Beginn der Inbetriebnahme programmiert werden. Werden sie nicht programmiert, können sie den Programmiervorgang stören.**

Die ETS (ab ETS4) erlaubt in Verbindung mit IP-Routern das gleichzeitige Programmieren von Geräten in mehreren Linien. Dies hilft ebenfalls, bei der Inbetriebnahme Zeit zu sparen.

Zusatzsoftware & ETS APP's (siehe [Seite 21\)](#page-20-1) erleichtern die Inbetriebnahme und Fehlersuche.

Die Auswahl der Anwendung entsprechenden Geräte ist sehr wichtig. (Schaltleistung, Funktionsumfang, etc.).

# <span id="page-25-0"></span>4.2 DALI Basics

DALI, oder Digital Addressable Lighting Interface, ist ein spezielles Protokoll für die digitale Lichtsteuerung, dass die einfache Installation von robusten, skalierbaren und flexiblen Beleuchtungsnetzen ermöglicht. DALI ist in der Norm IEC/EN 62386 festgeschrieben und definiert eine digitale Schnittstelle für elektronische Geräte der Beleuchtungstechnik (z.B. EVG, LED-, Notlicht-Konverter).

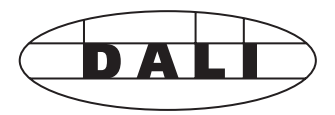

#### **Technische Eigenschaften**

• Master-Slave-System

—

- 2-Drahtleitung zur Versorgung und Datenübertragung
- Versorgung: 2 mA je DALI-Teilnehmer bei 16 V (9,5 bis 22,5 V)
- Datenübertragung: 1200 Baud (KNX 9600 Baud)
- DALI Teilnehmer darf max. 2 mA aufnehmen (max. Systemstrom 250 mA)
- Kein SELV, normale NYM Leitung verwendbar

#### **Leitungsführung**

- DALI ist kein SELV System, deshalb ist eine Basisisolation von 230 V gefordert
- Verwendung von Standard-Installationsleitungen NYM
- Verlegung zusammen mit der Versorgungsspannung in einem 5-adrigen Kabel
- DALI hat verpolungssichere Steuerleitungen
- Leitungslänge ist abhängig vom Querschnitt (max. Spannungsabfall zwischen Tln und Gateway max. 2 Volt!)

# **Formel**

 $A = L * I * 0,018$ 

- A = Leitungsquerschnitt [mm2 ]
- L = Kabellänge [m]
- I = max. Strom der Versorgungsspannung [A]

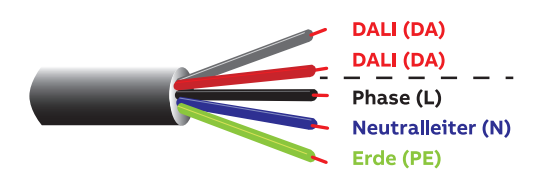

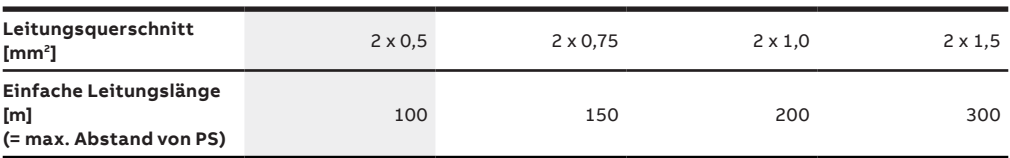

**Tabelle 5:** Leitungsquerschnitte und korrespondierende Leitungslängen (gerundete Werte)

#### **Grundsätzliches**

DALI ist definiert für:

- max. 64 Einzelgeräte (Individualadressen)
- max. 16 Gruppen (Gruppenadressen)
- max. 16 Szenen (Szenenlichtwerte)

Bei der DALI-Schnittstellendefinition für Betriebsgeräte hat man die Intelligenz des Systems nicht zentralisiert. Das bedeutet, dass viele Einstellungen und Lichtwerte im EVG gespeichert sind:

- Individualadresse
- Gruppenzugehörigkeit(en)
- Lichtszenenwert(e)
- Dimmgeschwindigkeit
- Notstromlichtwert (System Failure Level)
- Einschaltlichtwert bei Spannungsrückkehr (Power On Level)

### **Die goldenen Regel zum Abschluss der IBS:**

Nach finaler Adressierung/Gruppierung der DALI-Teilnehmer kann mit dieser Vorgehensweise sichergestellt werden, dass die DALI-Teilnehmer deren zugewiesene Informationen (Short-Adresse, Gruppenzugehörigkeit, Szenenzugehörigkeit…) in den festen Speicher übertragen.

- **• DALI weg** (Versorgungsspannung (230 V) vom DALI-Gateway freischalten)
- **• 230 V weg** (Versorgungsspannung der Leuchten freischalten)
- **• 20 Sekunden abwarten**
- **• 230 V zu** (Versorgungsspannung der Leuchten zuschalten)
- **• DALI zu** (Versorgungsspannung (230) vom DALI-Gateway zuschalten)

# <span id="page-27-0"></span>4.3 Dimmen von LEDs

Zum Dimmen von LED's gibt es unterschiedliche Varianten, bei welchen es u.a. folgendes zu beachten gibt.

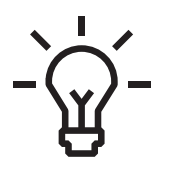

**Universaldimmer (Phasenan/-abschnitt)** Grundsätzlich ist hier zu beachten, dass LED(i)-Lasten einen sehr hohen Einschaltstrom (ca. LED-Lastangabe x Faktor 5) besitzen. Darum sind bei der Auslegung der Universaldimmer unbedingt die jeweiligen technischen Daten der Dimmer zu beachten.

#### **Info**

Bei den ABB LED Universaldimmer ab 2018 ist dieser Einschaltstrom eingerechnet und damit gilt: ABB Dimmerleistung = LED Last

Hauptanwendung: Retrofit (Wohnbau)

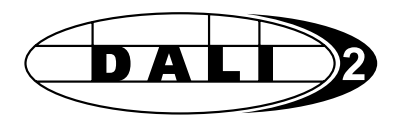

#### **DALI**

Das Dimmverhalten bzw. der Dimmbereich (0-100 %) ist je nach Konverter/Treiber unterschiedlich. Es besteht die Möglichkeit, dass die untere Dimmgrenze bei effektiv 50 % liegen kann. Darum sind die technischen Daten der jeweiligen DALI-Geräte zu beachten! Zudem ist zu berücksichtigen, dass die DALI Dimmkurve nicht linear (wie KNX) sondern logarithmisch bemessen ist.

Hauptanwendung: Neuanlagen (Zweckbau, Wohnbau)

# DMX

# **DMX**

Das Sortiment an Leuchten mit DMX ist weniger umfangreich wie bei DALI. Es sind spezifische Kenntnisse notwendig!

Hauptanwendung: Bühnentechnik, Beleuchtung mit hoher Anforderung

#### **Info**

Grundsätzlich ist das Dimmen von LED's mit DALI zu bevorzugen.

#### **Analog (1-10 V)**

Die Flexibilität ist im Gegensatz zu DALI, DMX und ZigBee eingeschränkt. Vorteil, simple Installation (keine Adressierung) und kein Standby-Verbrauch der Konverter/Dimmer.

Hauptanwendung: Bestandsanlagen

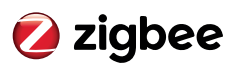

### **ZigBee (u.a. Philips Hue)**

Benötigt zur Kommunikation (KNX-ZigBee) spezifische Interfaces. Es besteht die Möglichkeit ja nach KNX Produkt, dass der Endkunde selbständig ZigBee (Philips Hue) Leuchten wechseln bzw. neu einbinden kann.

Hauptanwendung: Wohnbau (Neu & Retrofit) Gartenbeleuchtung

# <span id="page-29-0"></span>4.4 Checkliste

#### **Beleuchtung**

- О Schalten von einer oder mehreren Stellen
- О Bedienung zentral/gruppenweise
- О Dimmen von einer oder mehreren Stellen
- О Treppenhausschaltung
- О Ein- Ausschaltverzögerung
- О Zeitsteuerungen
- О Anwesenheitsabhängige Schaltung
- О Logische Verknüpfungen
- О Tageslichtabhängige Schaltung
- О Konstantlichtregelung
- О (Licht)-Szenen
- О Statusmeldung
- О Panikschaltung
- О Verbindung mit DALI
- О Lichtfarb-/ und Lichttemperatursteuerung (RGB etc.)

#### **Beschattung, Fenster, Oberlichter, Markise**

- О Bedienung von einer/mehreren Stellen
- О Bedienung zentral/gruppenweise
- О Zeitsteuerungen
- О Positionen anfahren
- О Einstellung/Anfahren Lamellen stellung
- О Wetterabhängige Steuerung (Wind, Regen, Frost)
- О Sonnenstandsabhängige Steuerung, z.B. Lichtlenkung
- О Temperaturabhängige Steuerung
- О Heizen/Kühlen-Automatik
- О Szenensteuerung
- О Zustandsmeldung
- О Nachtauskühlung (Fenster)
- О Steuerung Dachrinnenheizung
- О Steuerung beheizter Flächen

#### **Heizung, Lüftung, Klima**

- О Einzelraumregelung
- О Zeitsteuerung
- О Anwesenheitssteuerung
- О Fernsteuerung (z.B. Telefon)
- О Heizkesselsteuerung/Überwachung
- О Verknüpfung mit Fenstern
- О Kontrollierte Wohnraumbe- und -entlüftung
- О Abluftsteuerung
- О Störmeldungen
- О Parallele Ansteuerung von RWA
- О Primär-/Sekundäranlagensteuerung

### **Sicherheitsfunktionen**

- О Aussenhautüberwachung
- О Innenraumüberwachung
- О Umgebungsüberwachung
- О Rauchmelder
- О Wassermelder
- О Gasmelder
- О Überfalltaster
- О Interne Alarmmeldung
- О Externe Alarmmeldung
- О Anwesenheitsimulation
- О Auslösung von Aktionen im Haus bei Alarm/Scharfschaltung
- О Panikschaltung
- О Kopplung Scharfschalt einrichtung mit KNX
- О Zutrittskontrolle
- О Verbindung mit Videoüberwachung

#### **Bedienung, Anzeige**

- О Intelligente KNX-Taster
- О Modernes Design
- О Mehrere Bedienfunktionen an einem Ort
- О Statusrückmeldung über LED im Taster
- О Beschriftung der Funktionen am Taster
- О Fernbedienung über Infrarot
- О Konventionelle Taster über Schnittstelle
- О LCD-Display für Anzeige und Bedienung
- О Visualisierung über PC
- О Anzeige und Bedienung über Internet/ Telefon/Fernseher
- О Raumbedienung über Intranet
- О Sprachsteuerung
- О Kombination mit Türkommunikation

#### **Energiemanagement**

- О Eigenverbrauchsoptimierung
- О Anzeige von Energieverbrauchsdaten
- О Spitzenlastmanagement (z.B. für Ladeinfrastruktur für Elektrofahrzeuge)
- О Verrechnung

# **Verschiedene gewerkeübergreifende Funktionen**

- О Erfassung/Verarbeitung von (Stör) meldungen
- О Steuerung der Bewässerung
- О Schalten der Warmwasserumwälzpumpe
- О Netzfreischaltung
- О Schalten von Steckdosen/ Stromkreisen
- О Überwachung von Stromkreisen
- О Erfassung von Verbrauchswerten
- О Raumbesetzt-Anzeige
- О Schnittstellen zu anderen Systemen (OPC-Server, IP-Router, ...)
- О Steuerung von Audio/Video-Systemen
- О Anbindung anderer Systeme über digitale und analoge Ein- und Ausgänge
- О Anbindung von Powerline und Funksystemen über Schnittstellen
- О Lösungen für Behinderten- und Seniorenheime
- О Betriebsstundenerfassung
- О Erfassung von Wetterdaten
- О Zentraluhr KNX

# <span id="page-31-0"></span>4.5 Lampenlasten und Verbraucher

Die folgende Tabelle zeigt die Nennwerte, die Schaltleistungen, Lampenlasten bzw. die Anzahl der Lampen, die je Kontakt angeschlossen werden können:

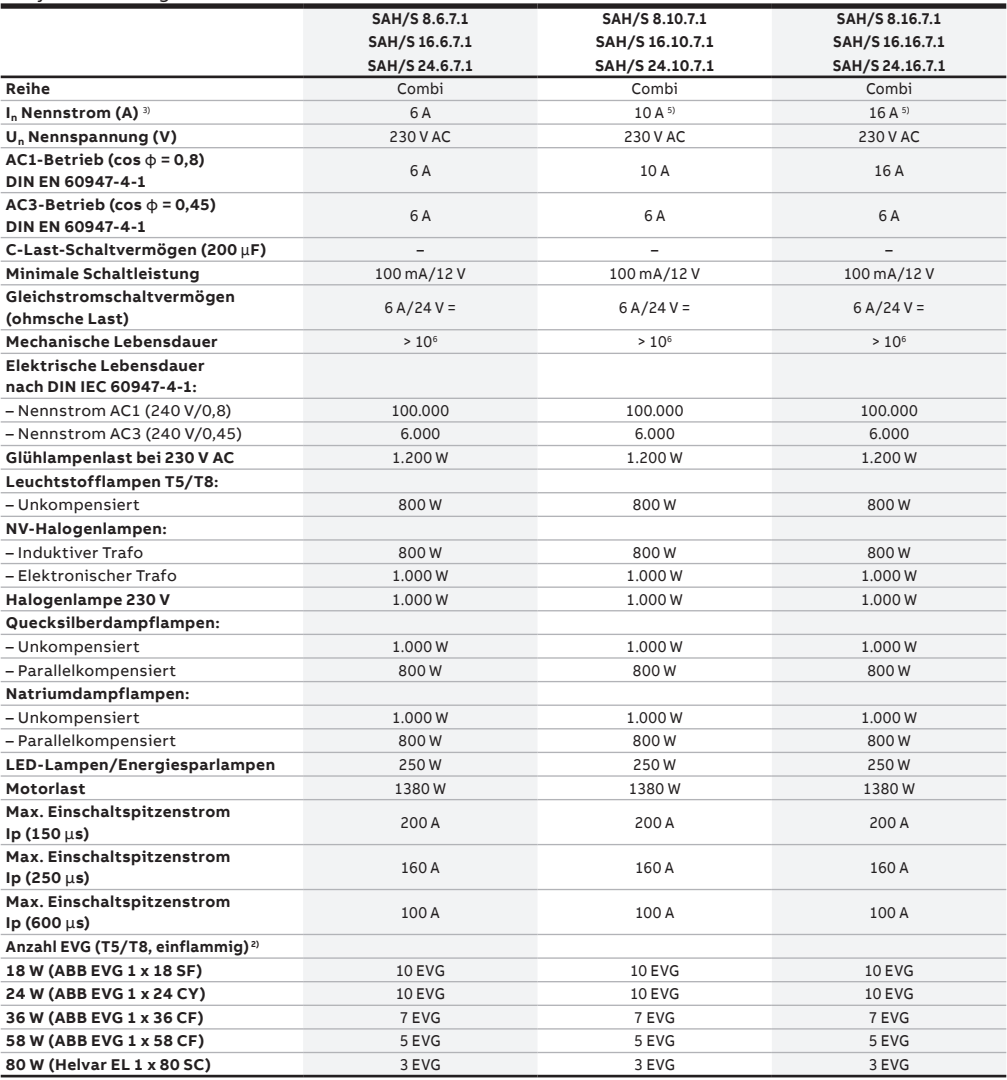

<sup>1)</sup> = Die Anzahl der EVG ist durch die Absicherung mit B16/B20-Sicherungsautomaten begrenzt.

<sup>2)</sup> = Für mehrflammige Lampen oder andere Typen ist die Anzahl der EVG über den Einschaltspitzenstrom der EVGs zu ermitteln.

<sup>3)</sup> = Der maximale Einschaltspitzenstrom darf nicht überschritten werden.

<sup>4)=</sup> Nicht vorgesehen für AC3-Betrieb; maximaler AC3-Strom siehe Technische Daten.

<sup>5)=</sup> Maximale Strombelastung pro Gerät: 8fach = 100 A, 16fach = 160 A, 24fach = 200 A

Die folgende Tabelle gibt einen Überblick, welche Funktionen mit den Schaltaktoren und ihrem Applikationsprogramm möglich sind:

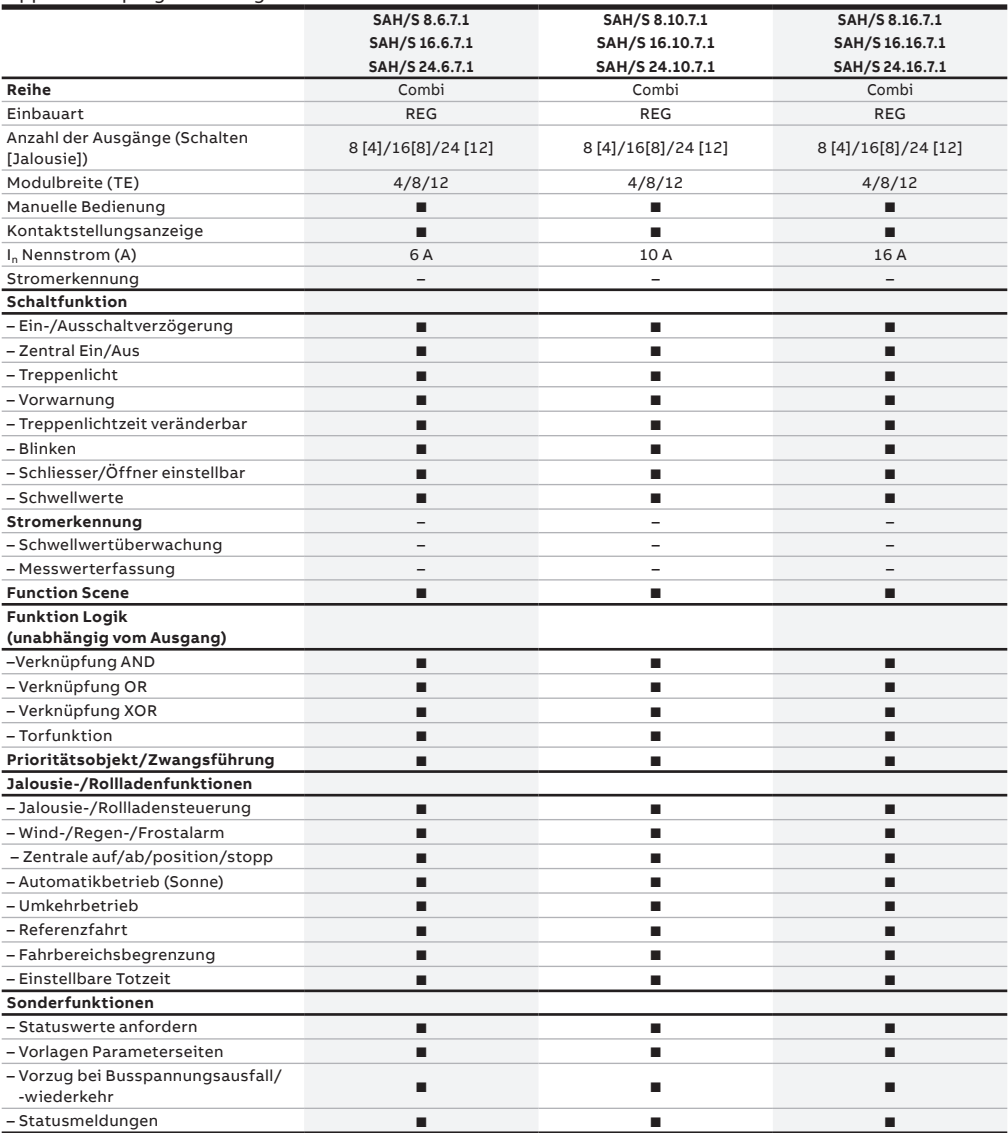

 $\blacksquare$  = Funktion wird unterstützt

—

– = Funktion wird nicht unterstützt

Die folgende Tabelle zeigt die Nennwerte, die Schaltleistungen, Lampenlasten bzw. die Anzahl der Lampen, die je Kontakt angeschlossen werden können:

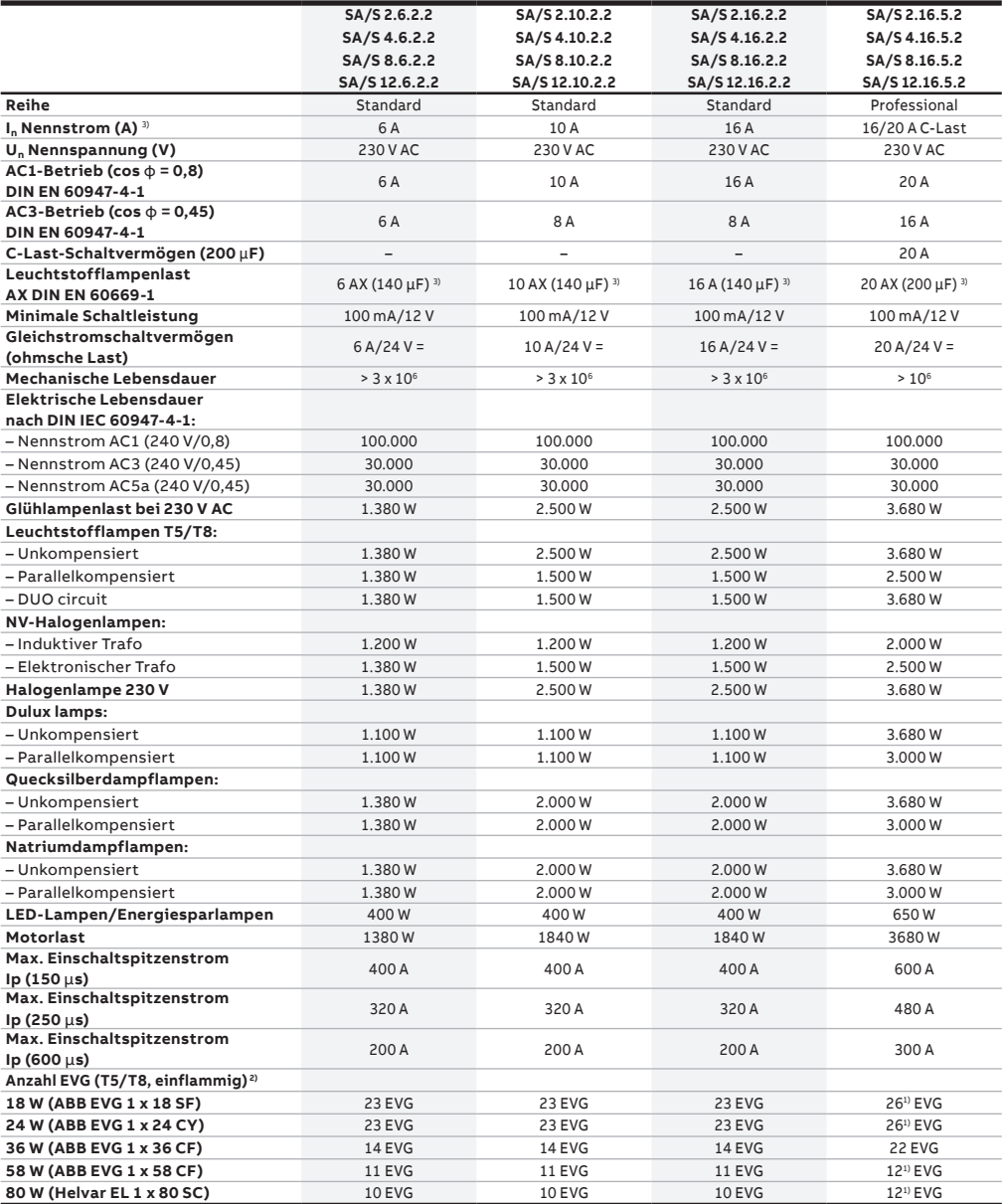

—

1) = Die Anzahl der EVG ist durch die Absicherung mit B16/B20-Sicherungsautomaten begrenzt.

2) = Für mehrflammige Lampen oder andere Typen ist die Anzahl der EVG über den Einschaltspitzenstrom der EVGs zu ermitteln. 3) = Der maximale Einschaltspitzenstrom darf nicht überschritten werden.

4)= Nicht vorgesehen für AC3-Betrieb; maximaler AC3-Strom siehe Technische Daten.

Die folgende Tabelle gibt einen Überblick, welche Funktionen mit den Schaltaktoren und ihrem Applikationsprogramm möglich sind:

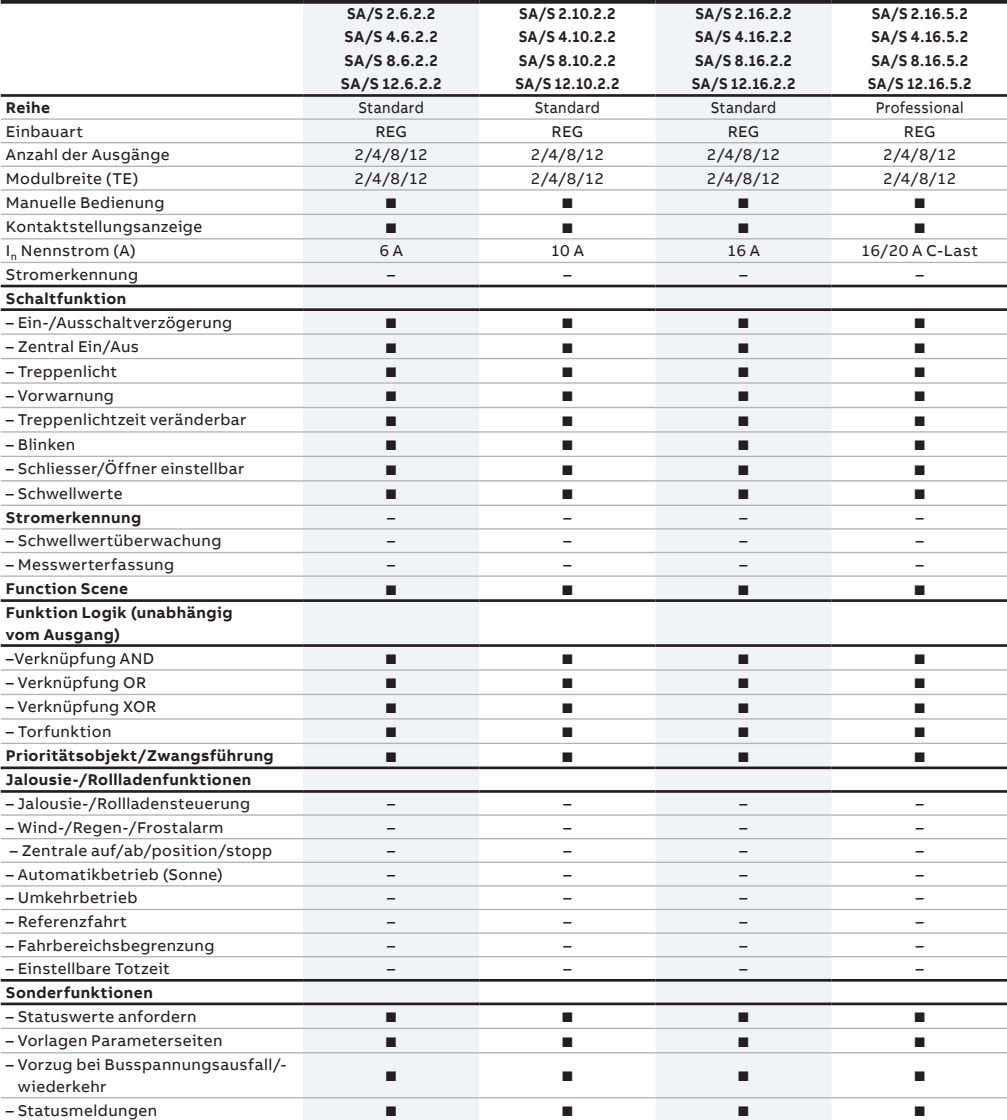

– = Funktion wird nicht unterstützt

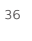

# Notizen

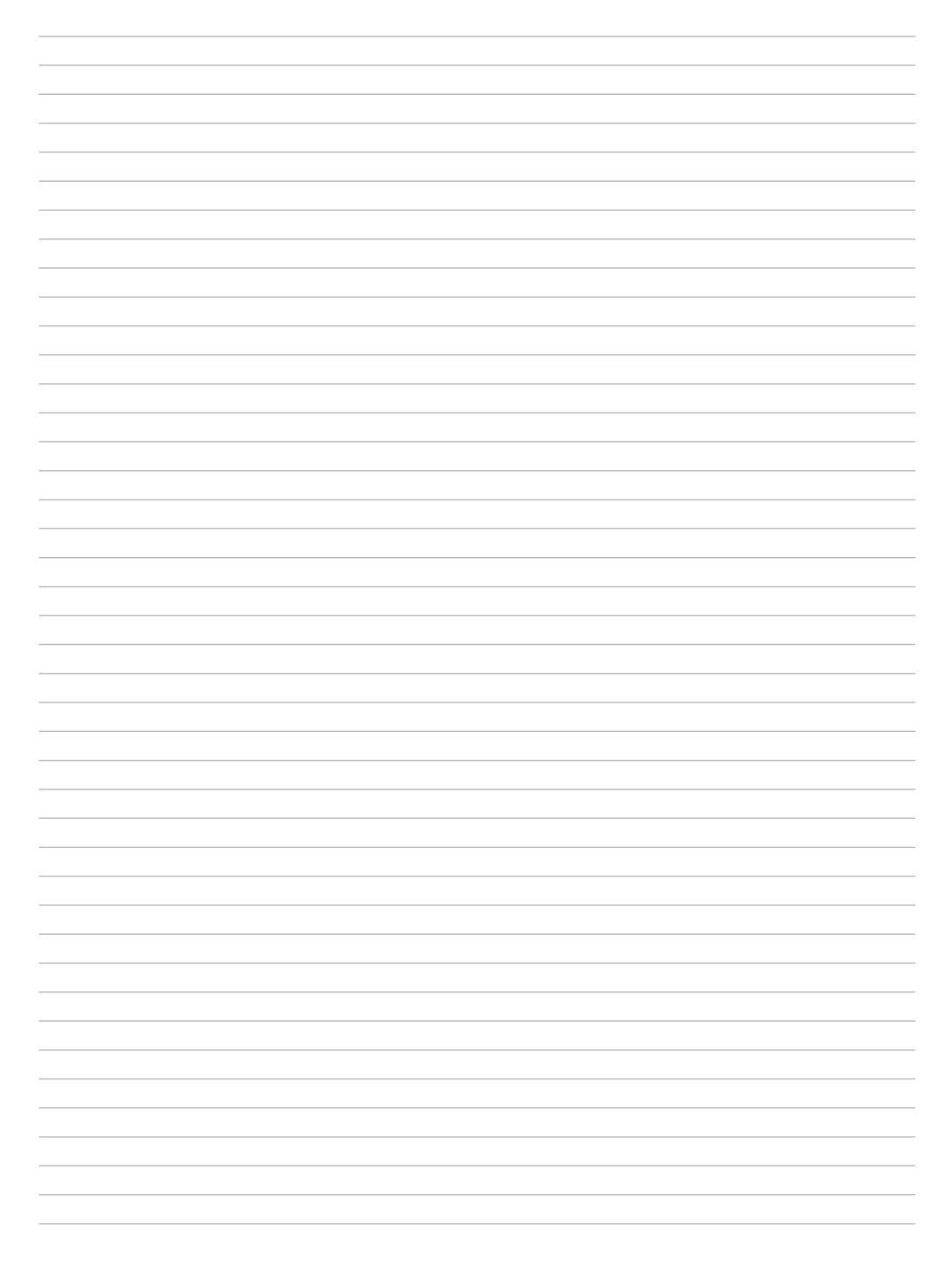

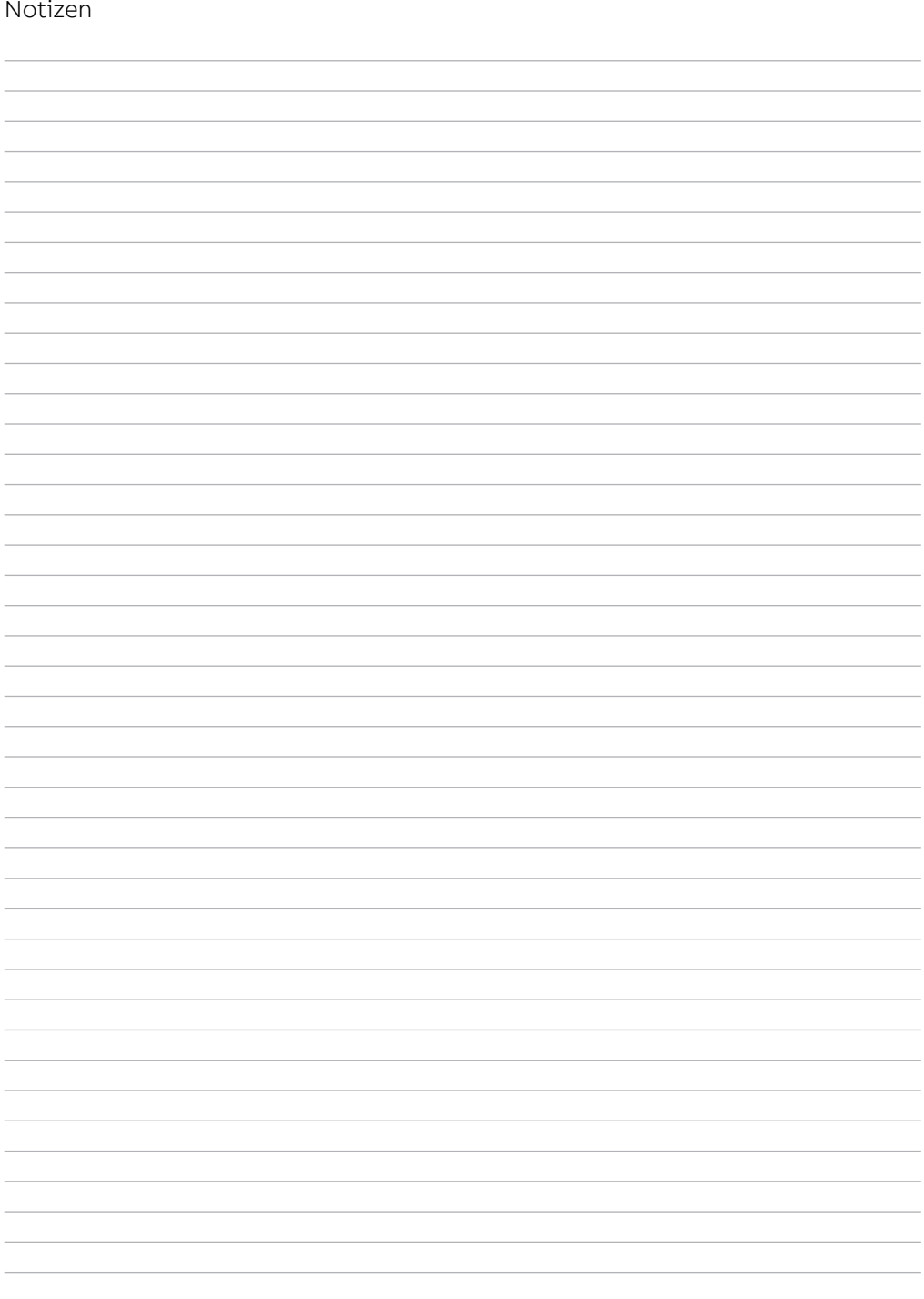

Technische Änderungen der Produkte sowie Änderungen im Inhalt dieses Dokuments behalten wir uns jederzeit ohne Vorankündigung vor. Bei Bestellungen sind die je-weils vereinbarten Spezifikationen maßgebend. ABB übernimmt keinerlei Verantwortung für eventuelle Fehler oder Unvollständigkeiten in diesem Dokument.

Wir behalten uns alle Rechte an diesem Dokument und den<br>darin enthaltenen Gegenständen und Abbildungen vor.<br>Jede Vervielfältigung, Offenlegung gegenüber Dritten<br>oder Verwendung der Inhalte – sowohl in ihrer Gesamtheit als auch teilweise – ist ohne die vorherige schriftliche Zu-stimmung von ABB untersagt.

Copyright© 2019 ABB Alle Rechte vorbehalten

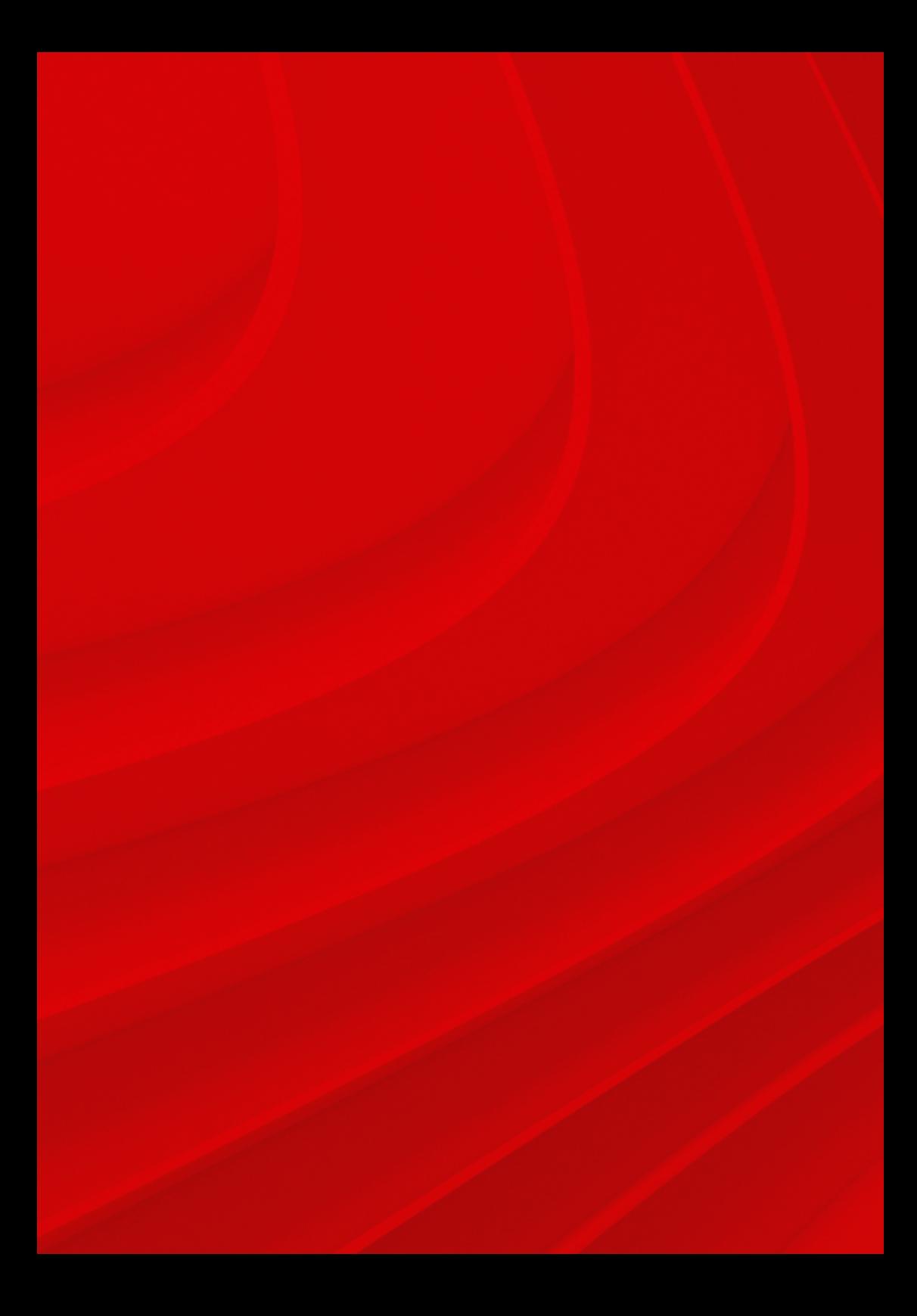

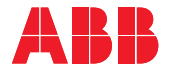

#### **— ABB STOTZ-KONTAKT GmbH**

Kundencenter Eppelheimer Straße 82 69123 Heidelberg, Deutschland Tel.: +49 (0) 6221 701-777 Fax: +49 (0) 6221 701-771 info.stotz@de.abb.com

**— [abb.de/gebaeudeautomation](https://new.abb.com/low-voltage/de/produkte/gebaeudeautomation)**

#### **ABB Schweiz AG**

Electrification Brown Boveri Platz 3 CH-5400 Baden Tel. +41 58 586 00 00 Fax +41 58 586 06 01

#### **ABB AG**

Electrification Brown-Boveri-Straße 3 2351 Wiener Neudorf Österreich

Tel: +43 (0)1 60109 6530 E-Mail: at-lpkc@abb.com

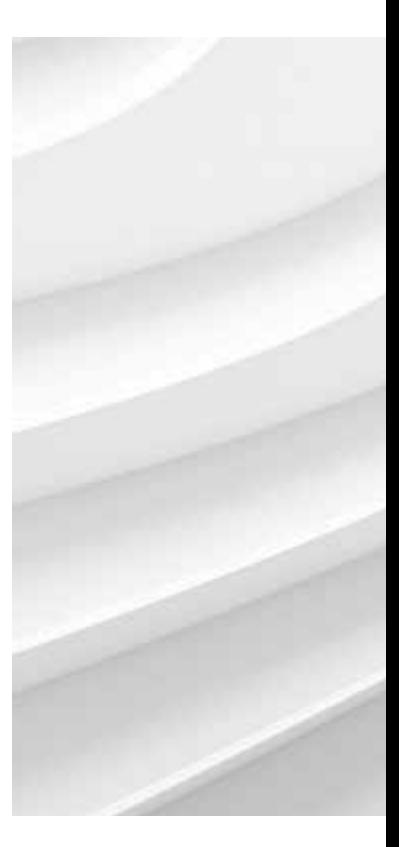